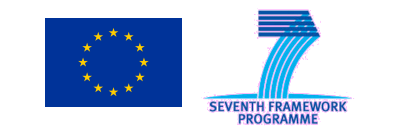

# **FEDERATED TEST-BEDS FOR LARGE-SCALE INFRASTRUCTURE EXPERIMENTS FELIX EU-JP**

Collaborative project co-funded by the European Commission within the Seventh Framework Programme

Grant agreement no: 608638 **Project acronym: FELIX** Project full title: "Federated Test-beds for Large-scale Infrastructure eXperiments" **Project start date: 01/04/13 Project duration:39 months**

# **Deliverable D4.3 FELIX Experiments Report Update**

**Version 1.2** 

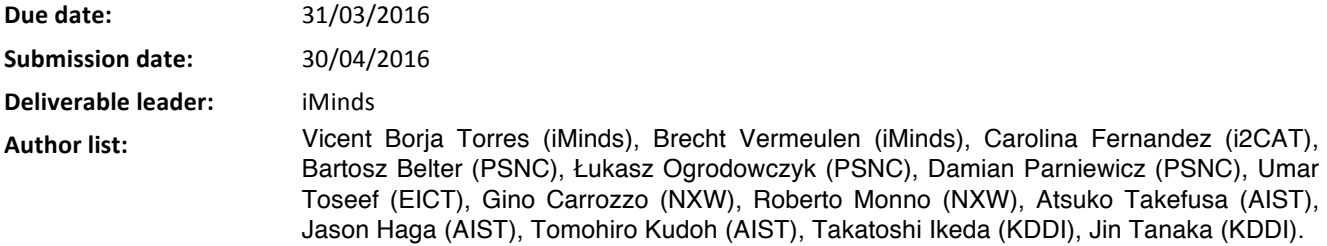

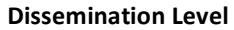

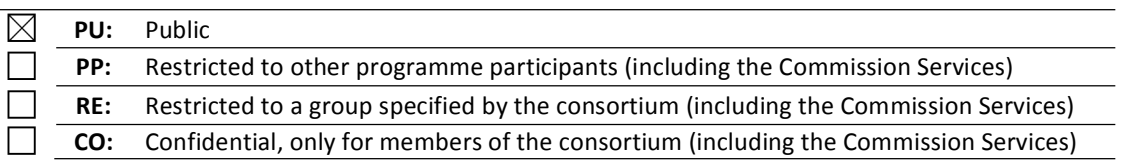

## **Abstract**

This report contains information with the final picture of the FELIX infrastructure deployed and a final revision of the requirements proposed at the initial stage of the project . Also the final results obtained from running the experimental use cases proposed on D4.2 using FELIX infrastructure deployed and final conclusions about the tools, experimental infrastructure. FELIX infrastructure is been developed based on the initial proposed requirements presented on D2.2 as final report a review of the completed requirements is described. This report is an extension of the D4.2 and is the final report that completes work for WP4.

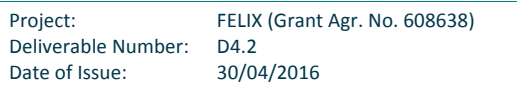

### **Executive Summary**

The FELIX workpackage WP4 has been responsible for the activities related to the infrastructure maintenance and most important the deployment and execution of the Use Cases.

This deliverable provides a report of FELIX testbed and experimental activities carried out by the partners during the third and final year of the project. This activities have been focused on the Use Cases deployment and execution in order to validate the FELIX Management Stack developed within WP3. During this activities the whole team has been learning and improving as a result of working to reach the goal to successfully execute the described Use Case experiments on D4.2. This is an important goal and asset to explain the approach and commitment of the FELIX project and in extension to FIRE community.

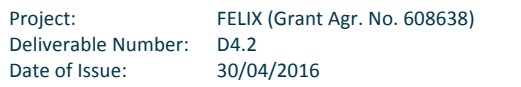

# **Table of Contents**

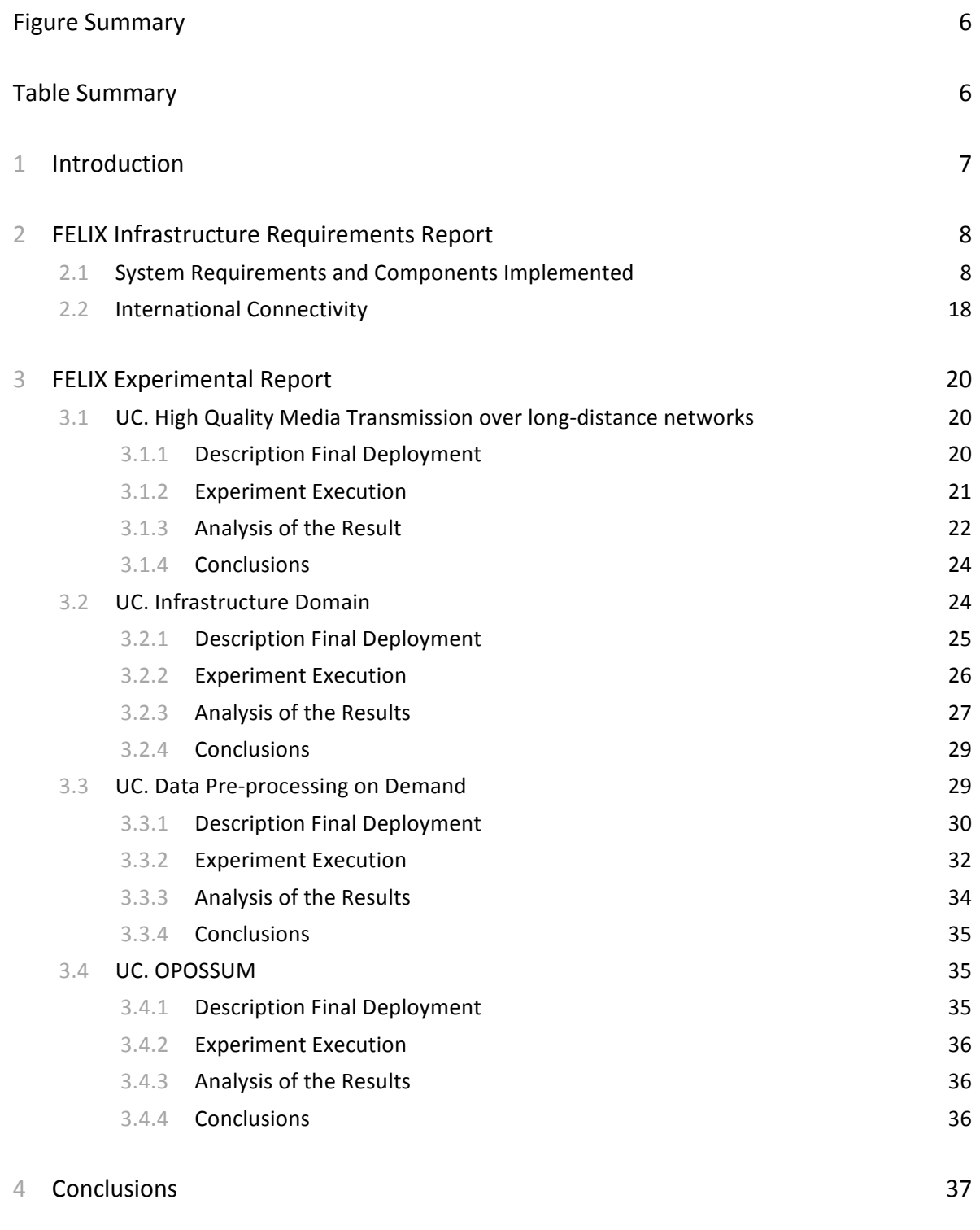

5 References 39

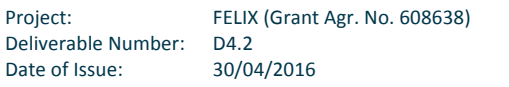

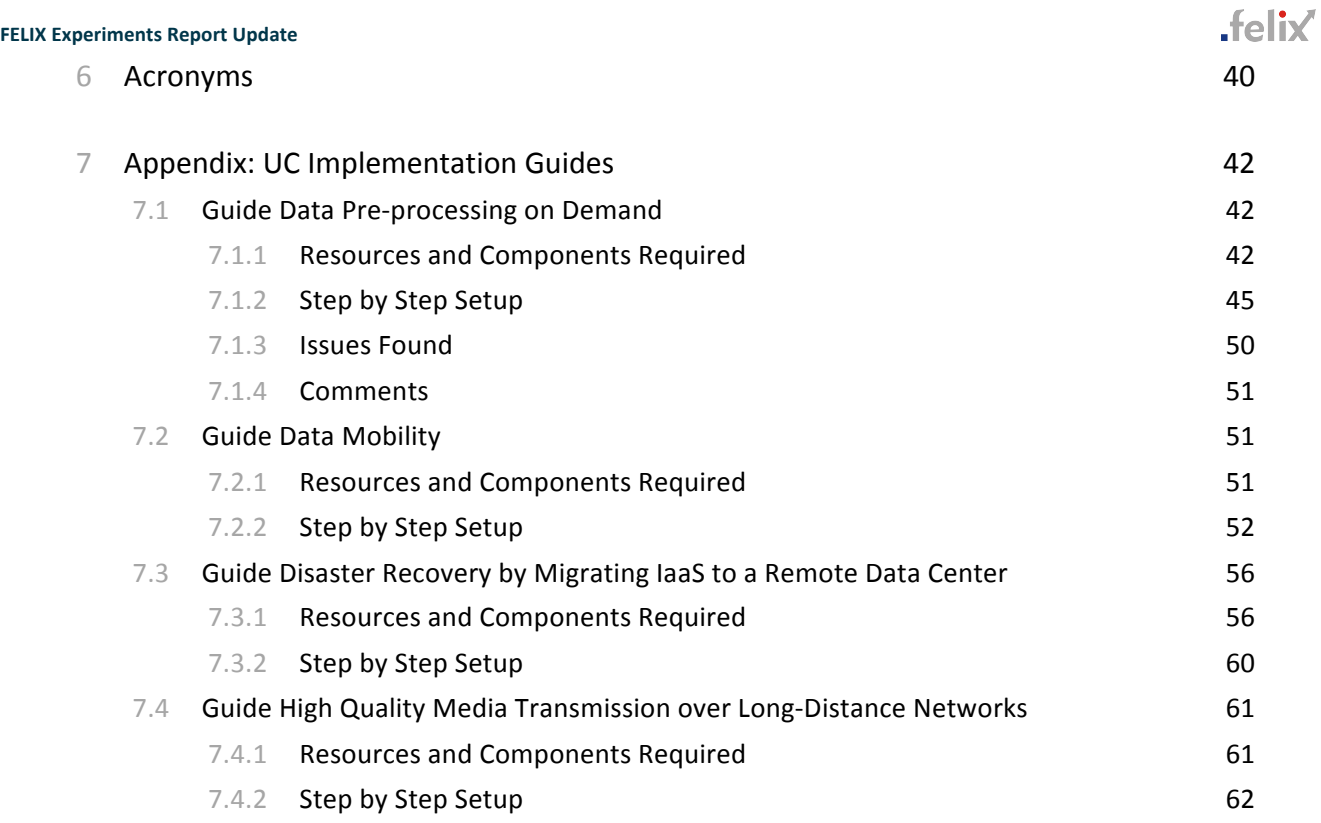

# **Figure Summary**

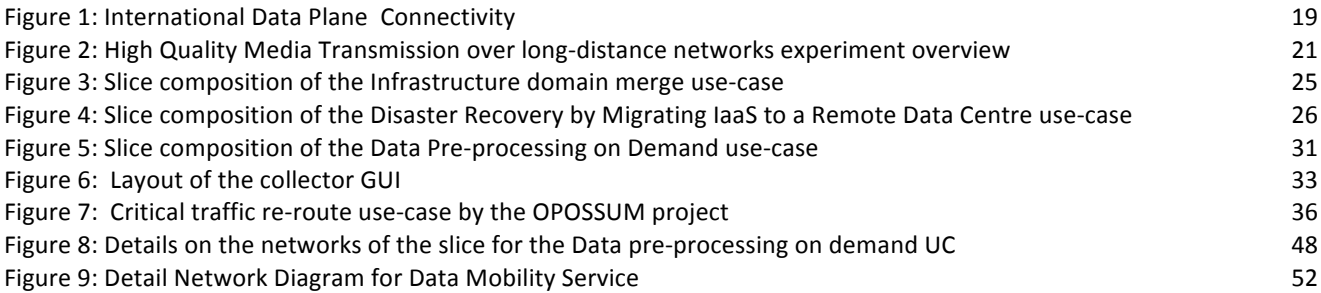

# **Table Summary**

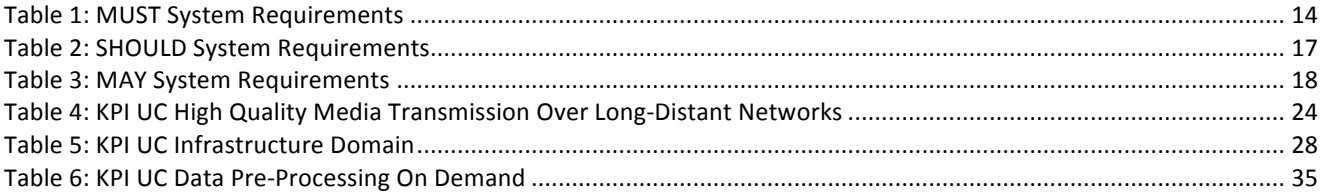

# **<sup>1</sup> Introduction**

Deliverable 4.3 details the final report of the WP4 experimentation phase of the FELIX project.

The deliverable presents a review of the initial proposed requirements described on D2.2 and is aimed to report which of this requirements are satisfied and which ones not, on the final picture of the FELIX project. Also is presented the final results of the experimental execution of 3 merged use cases described on D4.2 and the conclusion besides the use of the FELIX infrastructure deployed to execute the experiments. The documents is mainly structured in with two chapters; Chapter 2 report on the FELIX Infrastructure Requirements and Chapter 3 reports on the FELIX Use Cases execution and describes for each use case its final deployment, the experiment execution experience and the analysis of the use case results using FELIX infrastructure.

This document is the final report and an extension for D4.2, behind the related work on WP4 and concludes the experimental phase of the FELIX project.

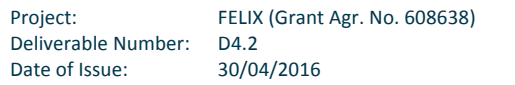

# **<sup>2</sup> FELIX Infrastructure Requirements Report**

# **2.1 System Requirements and Components Implemented**

The following tables describe the system requirements defined at the beginning of the project and published on D2.2 on M9. The objective is offer a functional overview of the capabilities of the FELIX framework within the infrastructure deployed.

The tables are structured by different columns:

- Requirement: nominal identifier of the requirement
- Description: explanation of what is exactly required
- Components: developed modules that implement the requirement
- Testing Procedure: which Use Cases triggers the defined requirement
- Comments: additional information

The Use Cases are identified as follows:

- UC1-2: Data Pre-Processing On Demand *(merged Use Cases)*
- UC3: High Quality Media Transmission over Long-Distance Networks
- UC4-5-6: Infrastructure Domain *(merged Use Cases)*

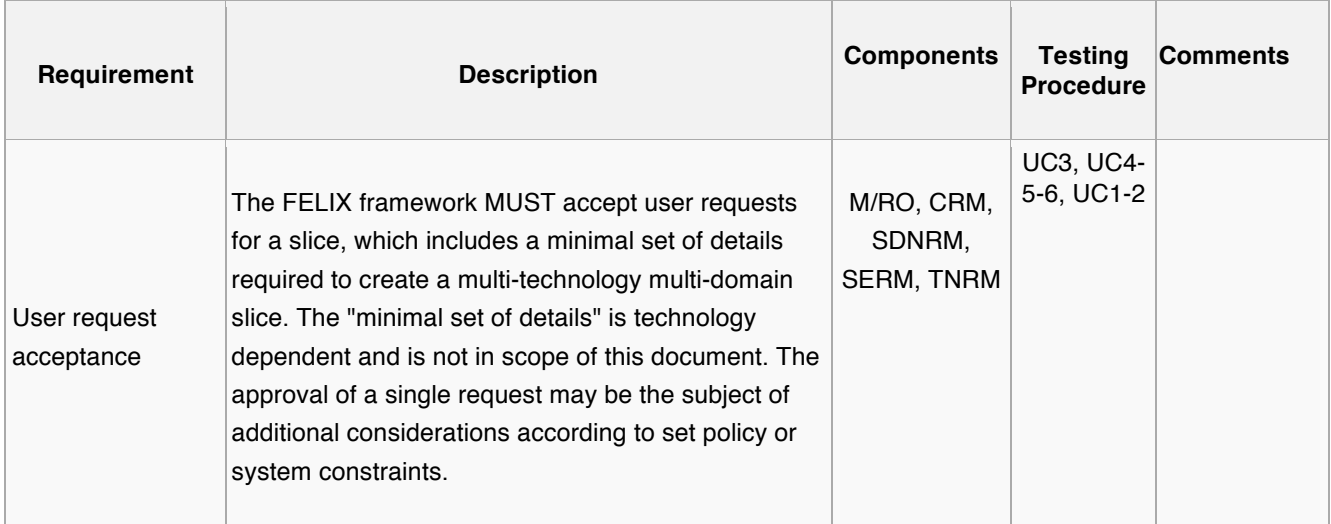

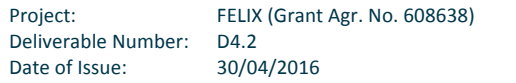

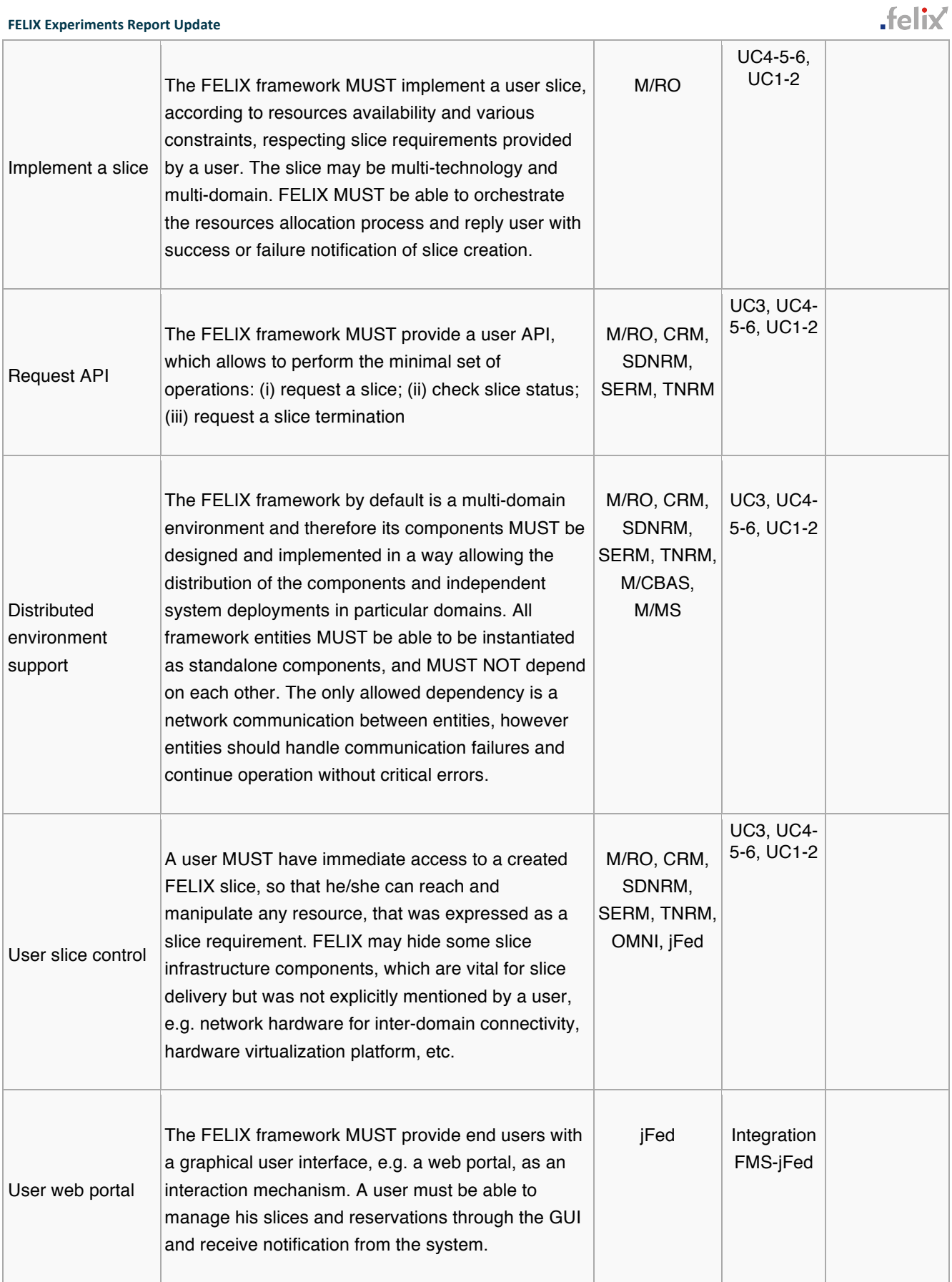

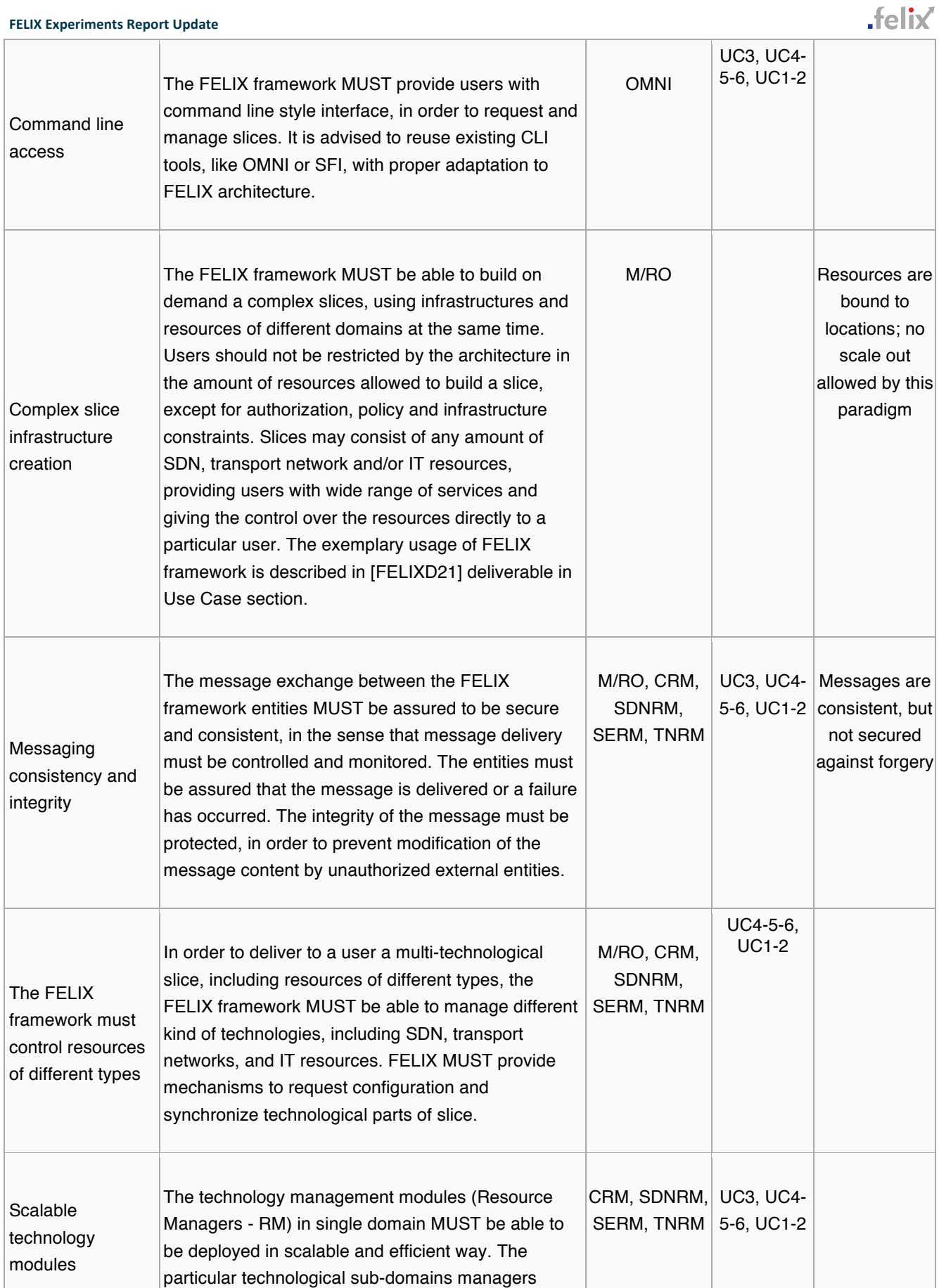

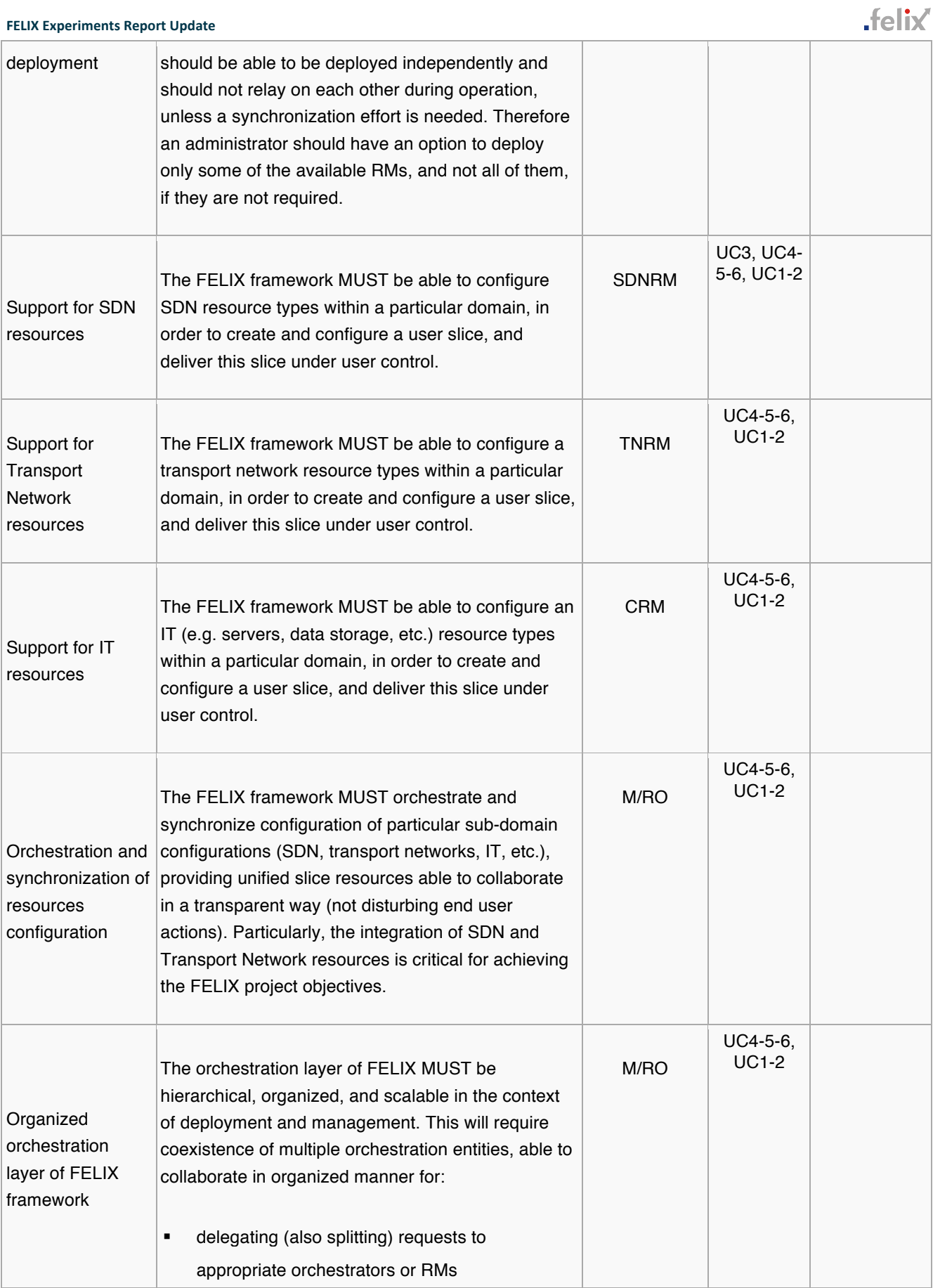

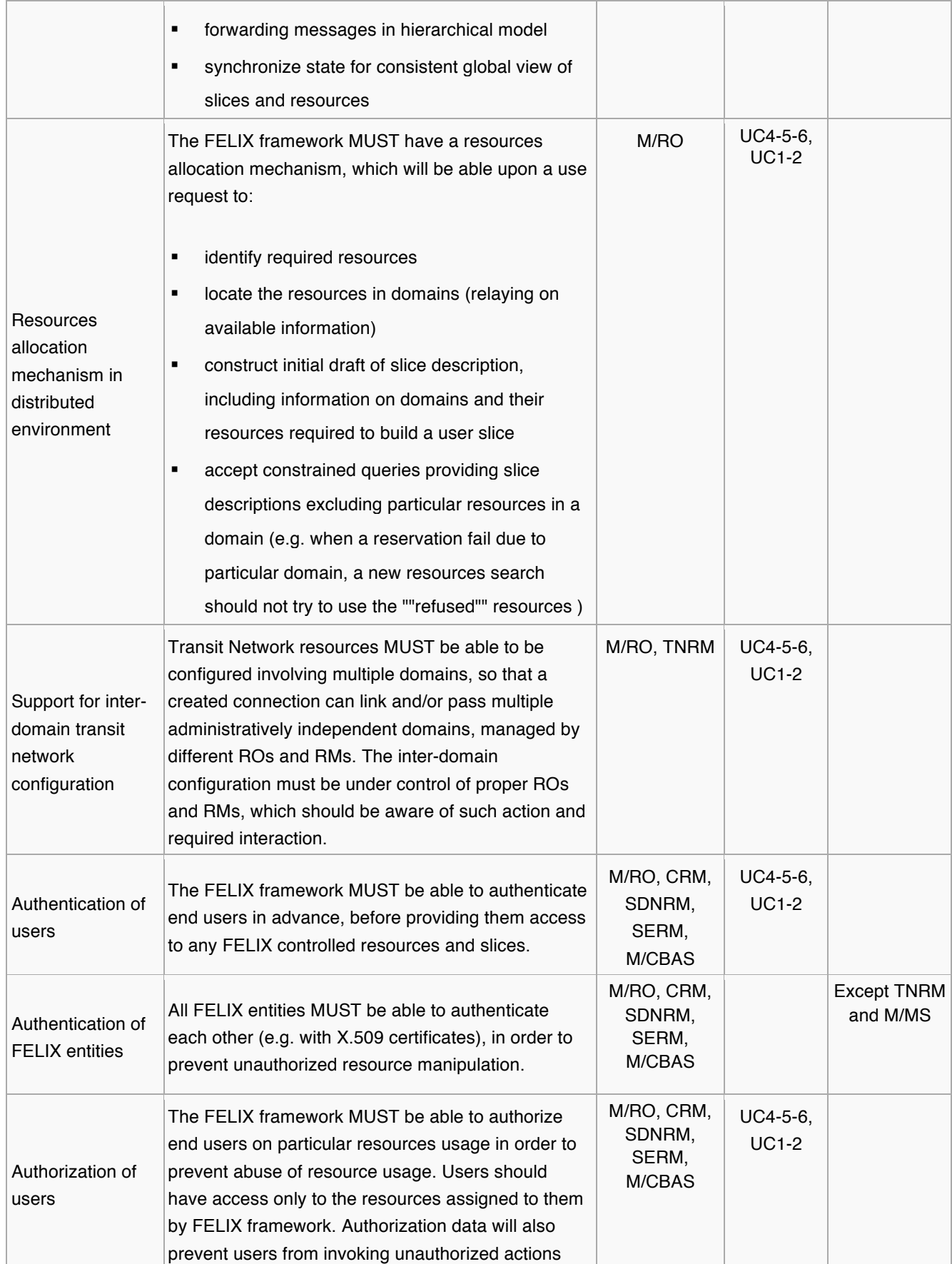

 $\overline{\phantom{a}}$ 

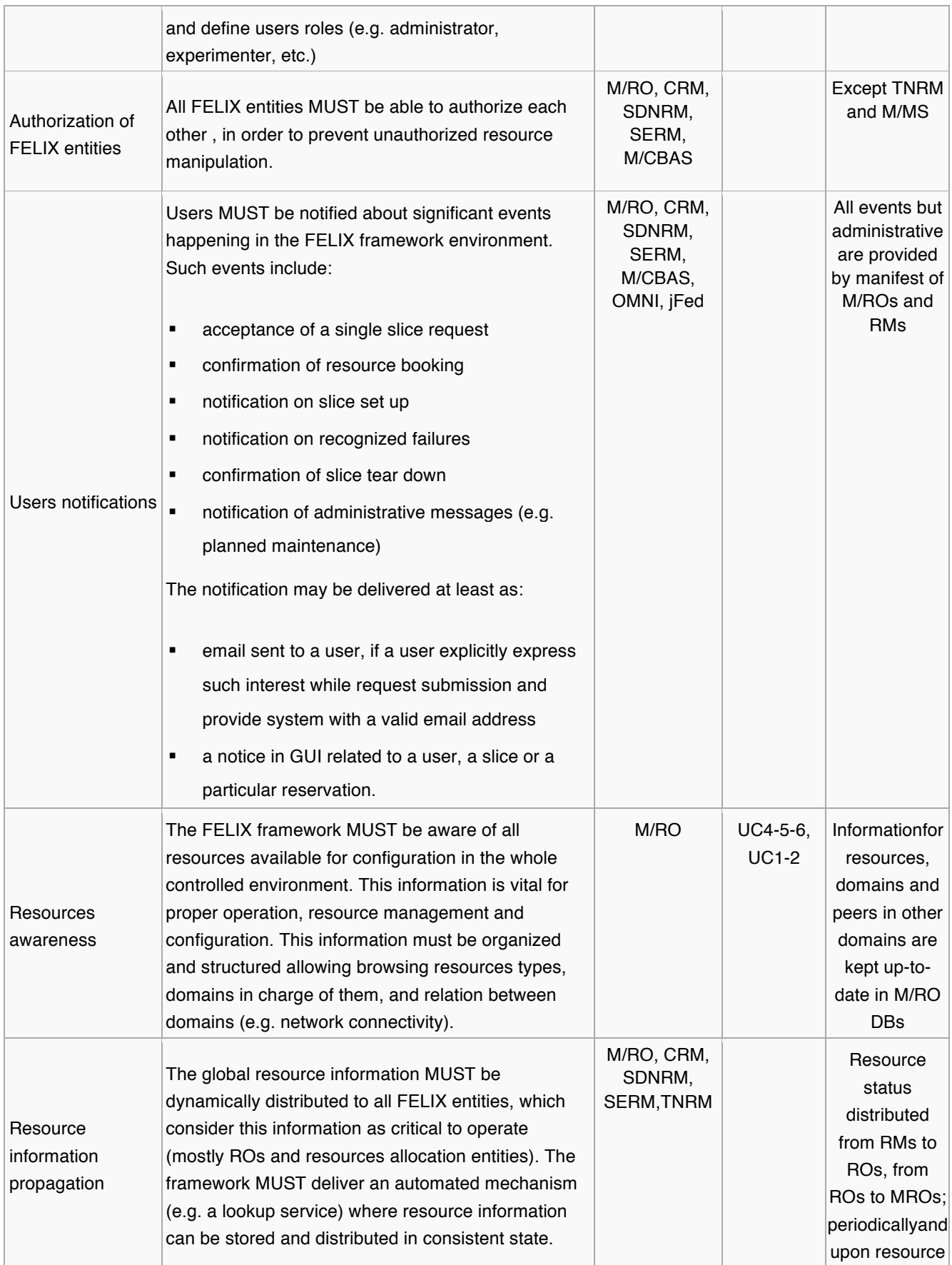

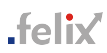

⊤

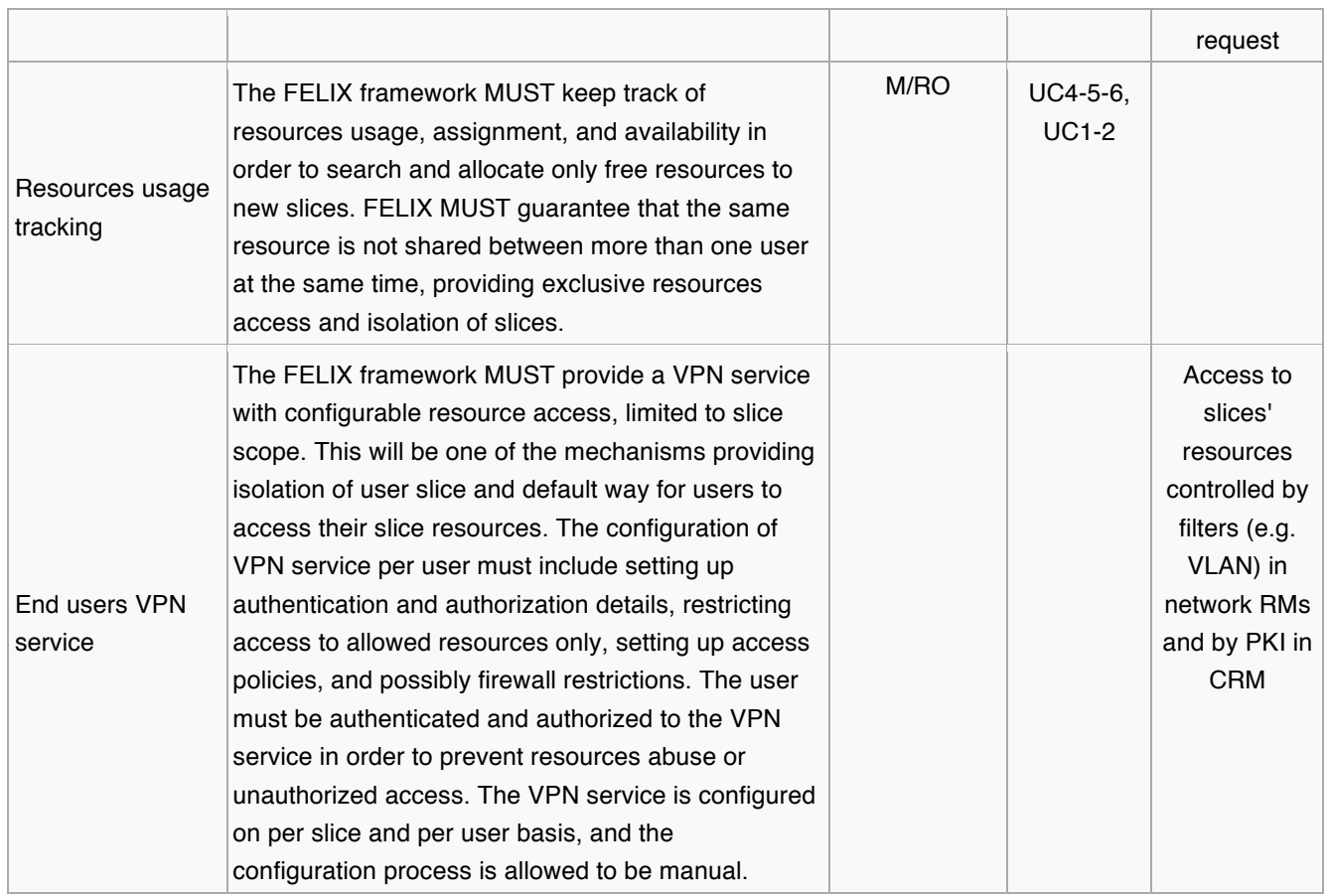

# *Table 1: MUST System Requirements*

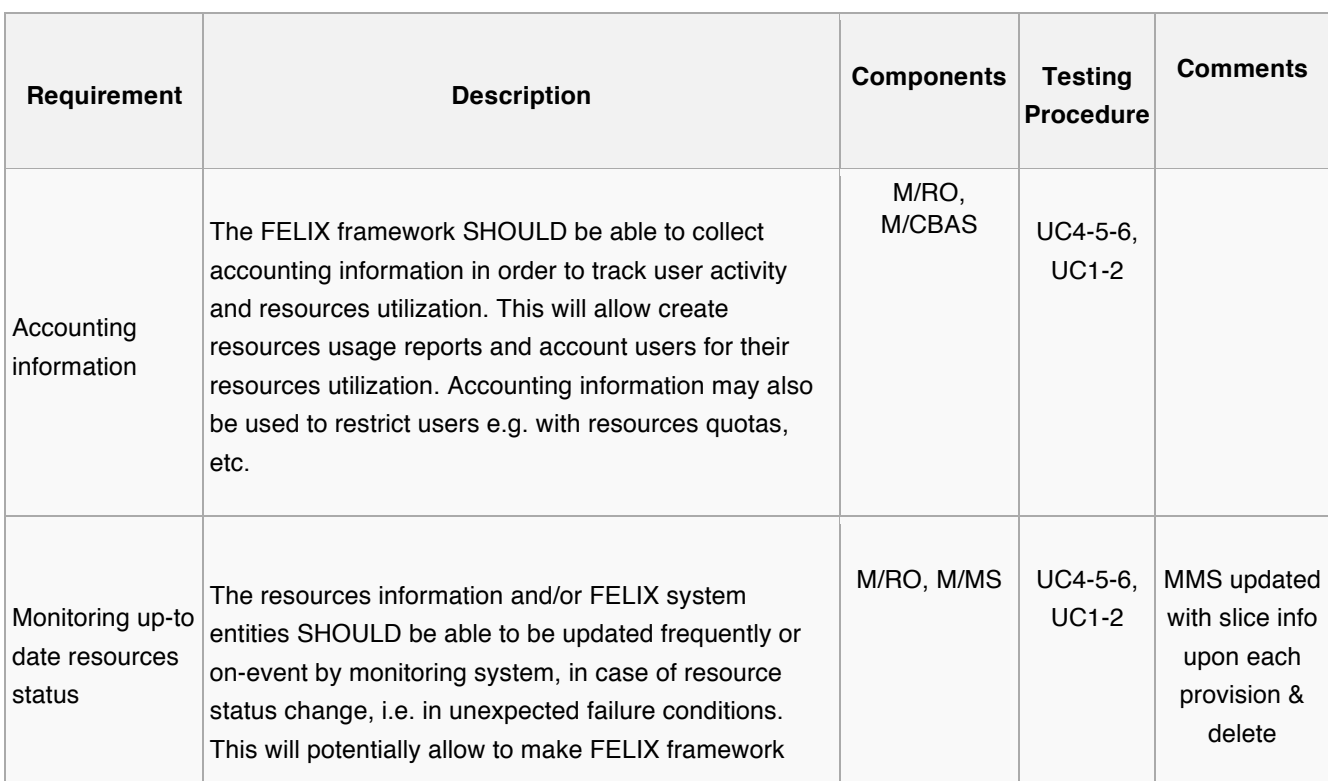

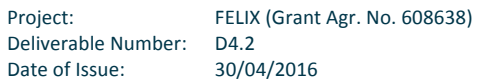

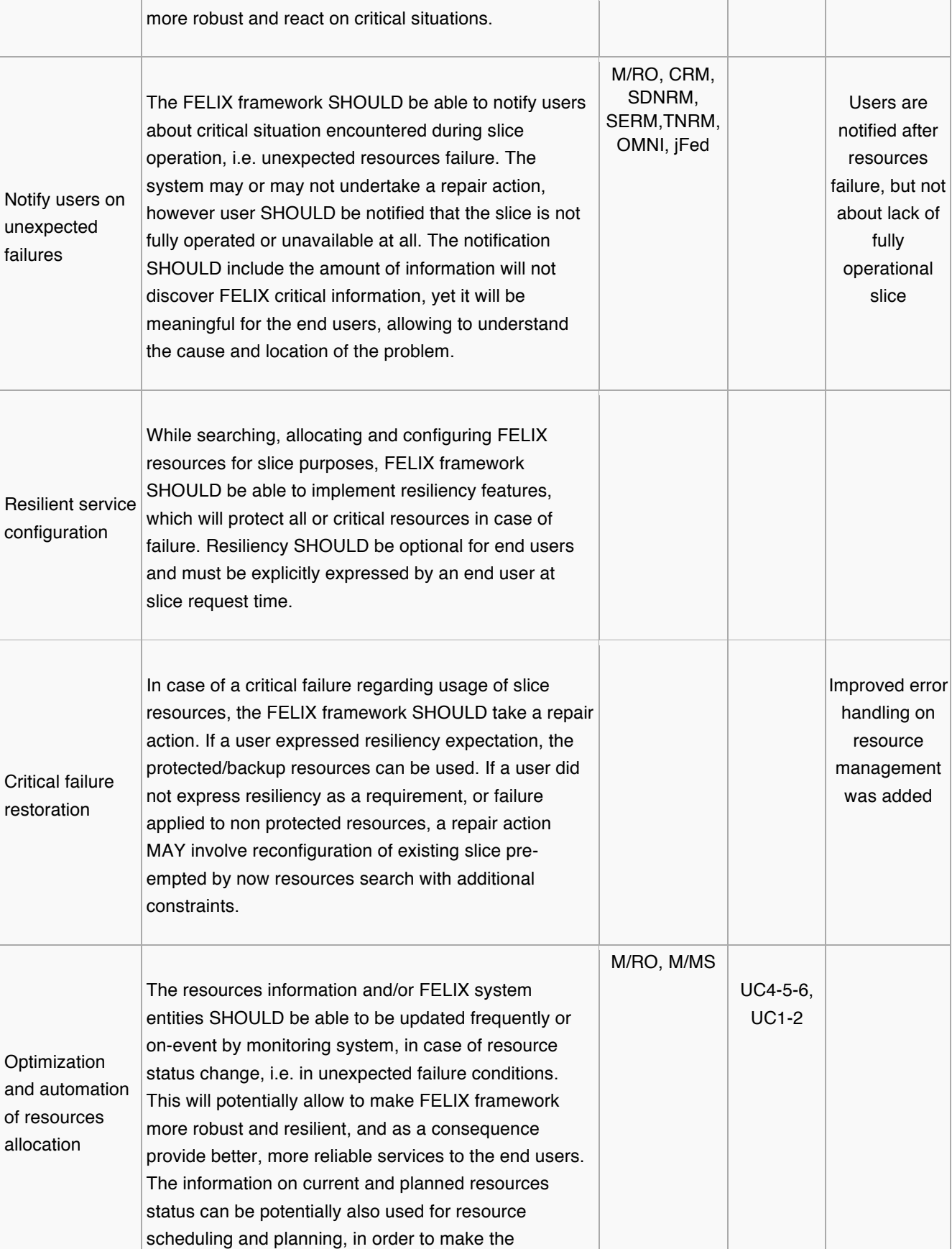

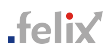

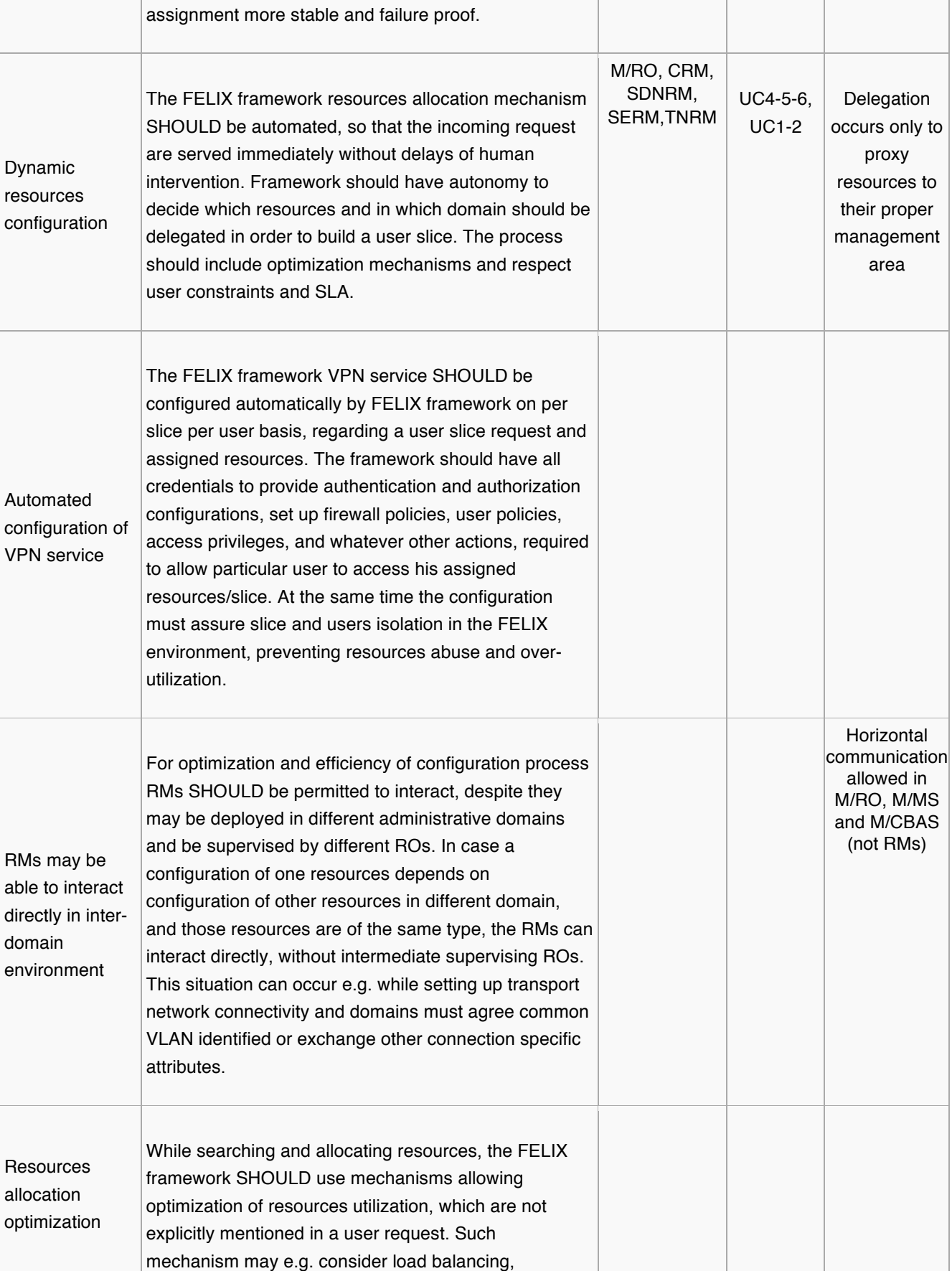

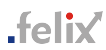

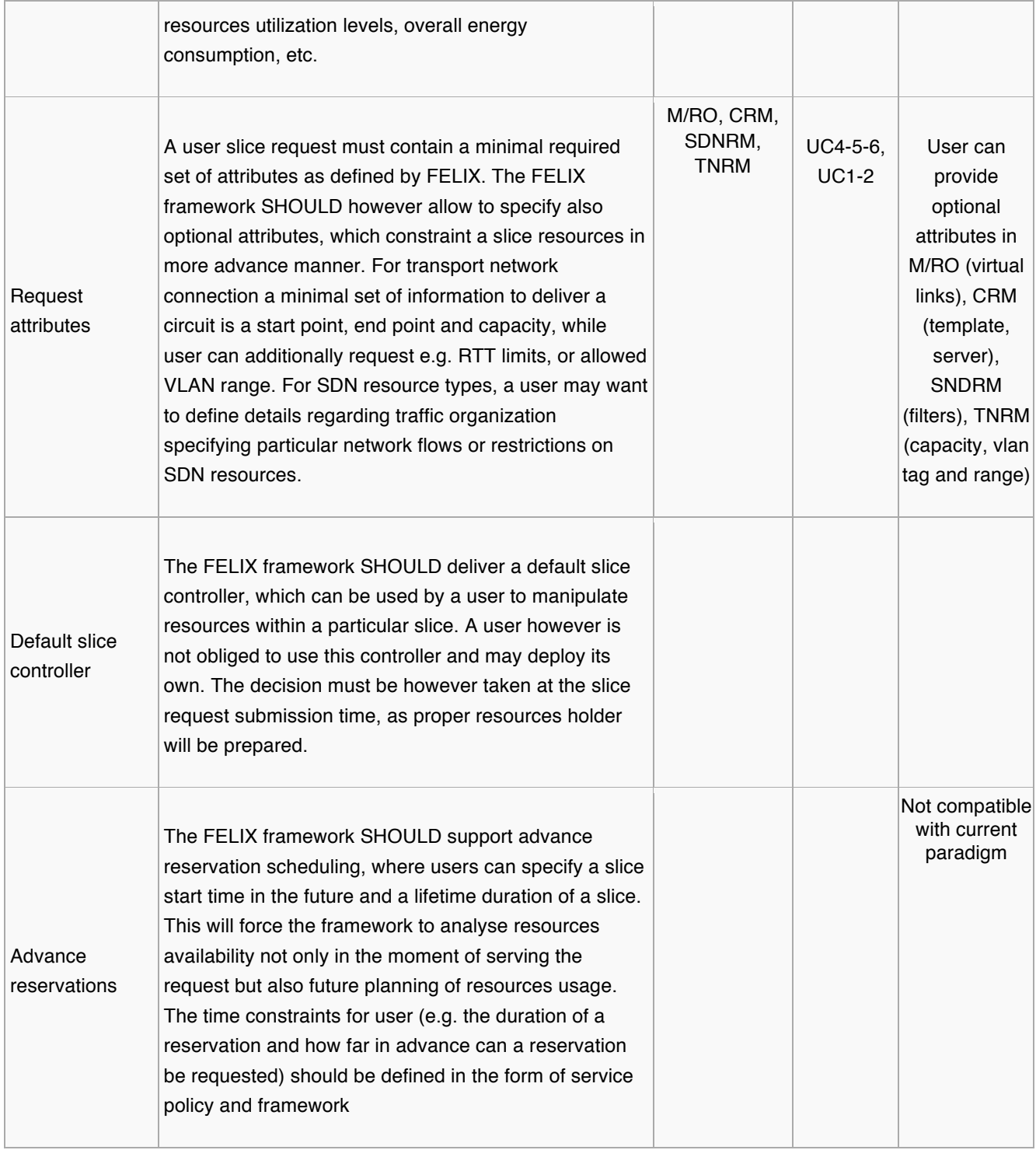

*Table 2: SHOULD System Requirements*

| Requirement                                            | <b>Description</b>                                                                                                    | <b>Components</b> | <b>Testing</b><br><b>Procedure</b> | <b>Comments</b>                                                                                                    |
|--------------------------------------------------------|----------------------------------------------------------------------------------------------------|-------------------|------------------------------------|----------------------------------------------------------------------------------------------------|
| Multi-point to multi-<br>point network<br>connectivity | The FELIX framework MAY support multi-point<br>network connectivity for slice building. The default<br>method for implementing a transport network<br>connectivity, i.e. for multi-domain purposes, is a<br>point-to-point service. Providing multi-point services<br>will enable more scalable configuration and allow<br>more advanced slice configuration. |                   |                                    | Multi-point<br>was<br>considered<br>in NSI but<br>left to<br>improve<br>intelligent<br>mapper on<br>end-to-end<br>link creation |
| Data replication<br>mechanism                          | Usage of multiple data storage facilities in single<br>slice may potentially require a synchronization of<br>data repositories. The FELIX framework MAY<br>support such synchronization and provide data<br>replication tools internally.                                                                                                    |                   |                                    |                                                                                                    |
| Monitoring API                                         | The FELIX framework MAY implement API of<br>various monitoring tools (e.g. PerfSONAR, Nagios,<br>etc.), which will allow to reuse existing monitoring<br>solutions and improve FELIX monitoring<br>capabilities.                                                                                                    | M/MS              | $UC4-5-6$                          |                                                                                                    |

*Table 3: MAY System Requirements*

After this analysis of the requirements implemented and deployed throughout the project we can observe that most of the hard (MUST) requirements have been provided and tested first manually, then assessed through the merged Use Cases. Some of the soft requirements (SHOULD and MAY) have been implemented as well. Those requirements lacking may imply either a considerable deal of technical complexity or were considered not aligned with the updated vision of the projects and the objectives we should pursue; i.e. a framework able to abstract complex inter-domain connections through different types of transit networks.

# **2.2 International Connectivity**

The FELIX test-bed leverages international connectivity through the TN-RM. The TN RM sends a path request to an NSI Aggregator, which subsequently sends the request to the related provider agents (PA) on the GLIF AutoGOLE test-bed

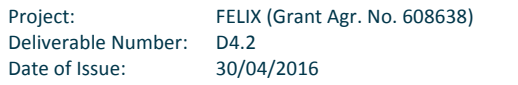

establishing an inter-SDN island path. The GLIF AutoGOLE test-bed has over 20 participating R&E network domains from around the world, such as Netherlight, GEANT, iCAIR (StarLight), and JGN-X. These organizations help maintain AutoGOLE on a volunteer basis and it is expected that the AutoGOLE test-bed will support Large Hadron Collider (LCH) experiments in the near future.

FELIX is 1 of 6 early users of the AutoGOLE test-bed. Because of this, we encountered some stability issues, however, we were able to inform the AutoGOLE community how to improve the test-bed. The large network of people in AutoGOLE, is working very hard to improve the stability of the test-bed and our contributions as a user were invaluable to their efforts.

Although an NSI-based path over the AutoGOLE test-bed is of higher bandwidth and quality than the Internet, the global distribution of the network domains can create a significant time-lag when requesting assistance from the different network operations centres (NOC) primarily due to differences in time zones. It is not feasible to have NOCs operate 24 hours a day, 7 days a week, so regional time differences should be considered when establishing international connectivity. In spite of this, all NOCs we contacted resolved issues in a timely fashion and were easy to work with.

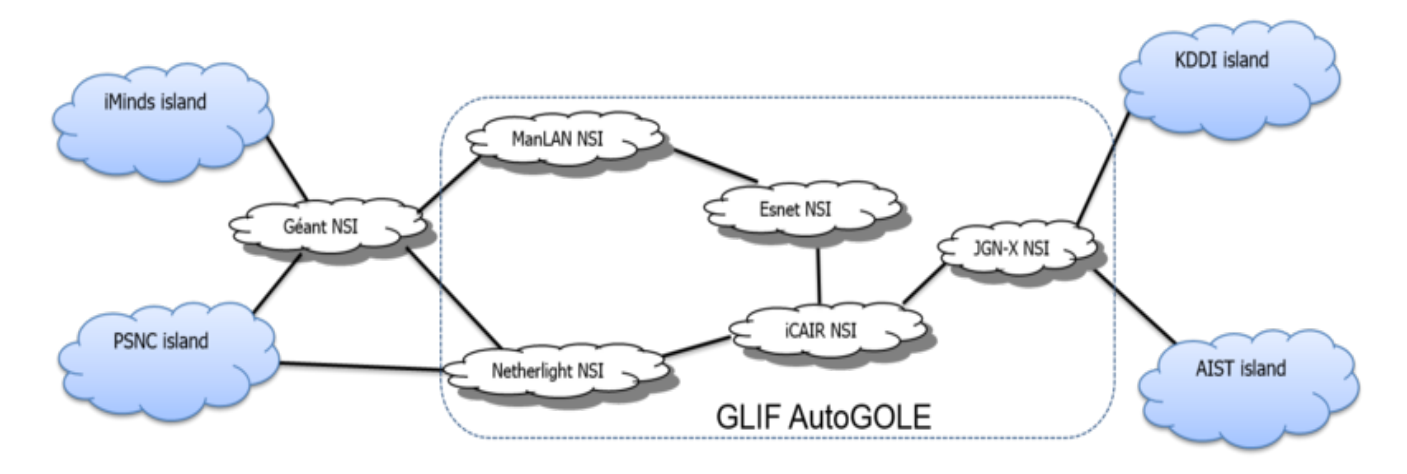

*Figure 1: International Data Plane Connectivity*

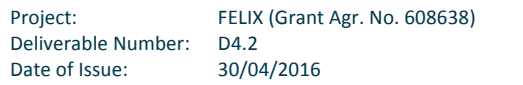

# **<sup>3</sup> FELIX Experimental Report**

# **3.1 UC. High Quality Media Transmission over long-distance networks**

## **3.1.1 Description Final Deployment**

As already described in the deliverable D4.2 [FELIXD4.2], the goal of the experiment was to examine long distance network capabilities for media streaming, in particular to evaluate user experience (QoE) with high quality media encoded using H.264 with different bitrate and to examine a new intelligent network application for controlling high quality media streaming.

The deliverable D4.2 [FELIXD4.2] presents also initial plans of software ecosystem, infrastructure requirements and execution workflow of the High Quality Media experiment. The experiment environment was deployed within FELIX infrastructure (in PSNC and AIST) and it was composed of software which was implemented by PSNC and AIST.

- GUI used as front-end for demonstration of experiment
- Proxy module implementing back-end mechanisms required by the experiment and other existing software which had be only properly configured.
- UtraGrid-Media-Streamer providing media content streaming.
- UltraGrid-Media-Player capable of displaying 4 media streams at once
- Ryu as SDN-Controller controlling OpenFlow switches within FELIX infrastructure
- PSPacer responsible for rate limitation control over a link

GUI, Proxy module and PSPacer were implemented from scratch. The GUI and Proxy modules for purpose of High Quality Media Transmission use-case was developed using FELIX GitHub [FELIXGHUB].

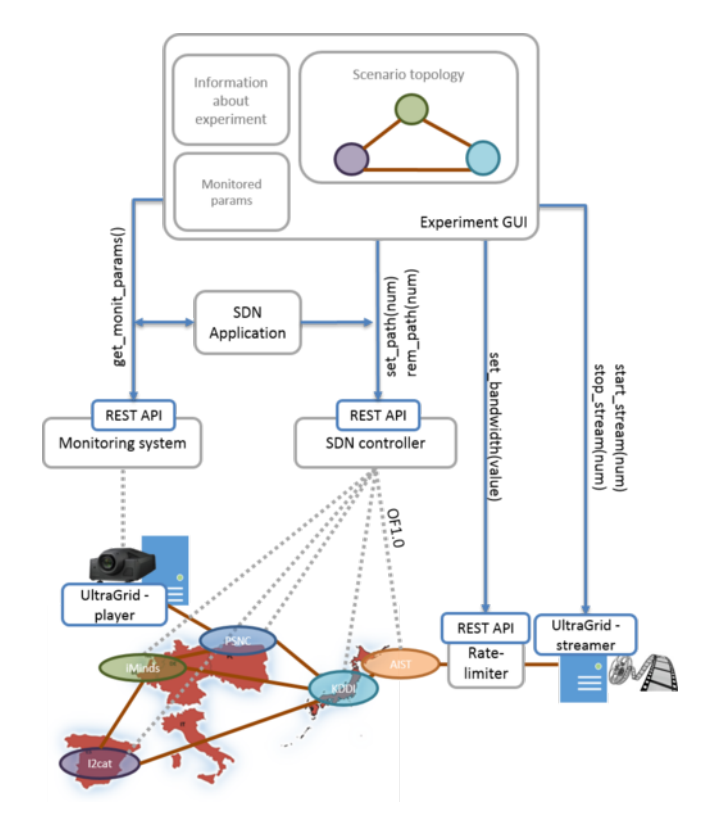

### Figure 2: High Quality Media Transmission over long-distance networks experiment overview

The experiment was originally planned to utilize all FELIX infrastructure resources, use NSI connection, static links, etc. The implementation of that experiment, which was FELIX use-case implemented much earlier than rest of FELIX usecases, was a trigger to all FELIX island operators to ensure that all equipment and patchcords are in place and FELIX stack components are deployed and configured. However, during the experiment preparation, we discovered that AutoGOLE NSI connections were not stable enough for us in that time and static links couldn't be used because of discovered misconceptions in communication between RO and SERM modules. The above mentioned issues were starting point for the FELIX project to develop concept of GRE-TNRM module, offering L2 GRE tunnels between FELIX island. Although GRE tunnels cannot provide the same quality as an NSI connection (potentially), their usage was crucial for presenting demonstration of that use-case during TNC 2015 conference, where part of PSNC island were deployed on the exhibition booth and GRE tunnel over Internet was the only possible way to interconnect local infrastructure to PSNS and then AIST island.

### **3.1.2 Experiment Execution**

The High Quality Media Transmission over long-distance networks experiment was developed and executed between February-June 2015. The experiment was successfully performed during FELIX EC review meeting and TNC 2015 conference. This experiment was performed as first by the FELIX project and discovered a lot of issues with AutoGOLE infrastructure which weren't stable and important problems in the FELIX Software Stack. Moreover, the high demands of the use case concerned the high capacity network for media streaming. The NSI implementation in the AutoGOLE infrastructure we used was not able to guarantee the requested capacity on the end to end path, due to problems in the data-plane of some domains. Paths reserved in the best effort manner between some NSI domains didn't guarantee stable bandwidth on the links. Performance tests of the links between Poland and Japan showed that there were

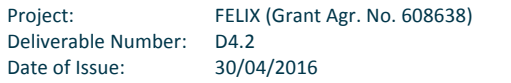

bottlenecks in the NSI network. It was mainly because traffic conditioning mechanisms are not fully supported by the NSI.

### Issues or limitations:

- It was not possible to create any EU-JP connection on time using NSI AutoGOLE infrastructure because of initial problems with:
	- $\circ$  a lot of peering issues (e.g.: between PSNC and Netherlight and between GEANT an MANLAN) and missing or disappearing STPs in various network domains topology databases related to usage of oldstyle STP entries.
	- $\circ$  certificates to became invalid.
	- o computation errors generated by AutoGOLE pathfinder algorithms.
	- $\circ$  rate-limitation not applied by network domain switches to traffic within NSI created connections.
	- o lack of QoS and traffic conditioning mechanisms between NSI domains.
- Problems related to slice creations:
	- o many misconfiguration of SDNRM and SERM components within facilities.
	- o wrong handling of static links by SERM.
	- o RO integrations with other FMS components not finished.
	- $\circ$  not clear guides which User Interface and how to use by the experimenter.
- Issues related to UltraGrid software
	- o some issues related to FPS parameter in the application was reported to UltraGrid development team

For this experiment usage of NSI AutoGOLE infrastructure was not successful and in March 2015, it was decided that the experiment will be executed with usage of GRE tunnels instead of NSI connections. Any other network and FMS problems were resolved by manual interventions or simplification of the network setup.

## **3.1.3** Analysis of the Result

In this section we recall the table with the KPIs presented in the D4.2 and we introduce a new column that describes its status (i.e achieved or not). In the case a proper justification is added.

# .felix

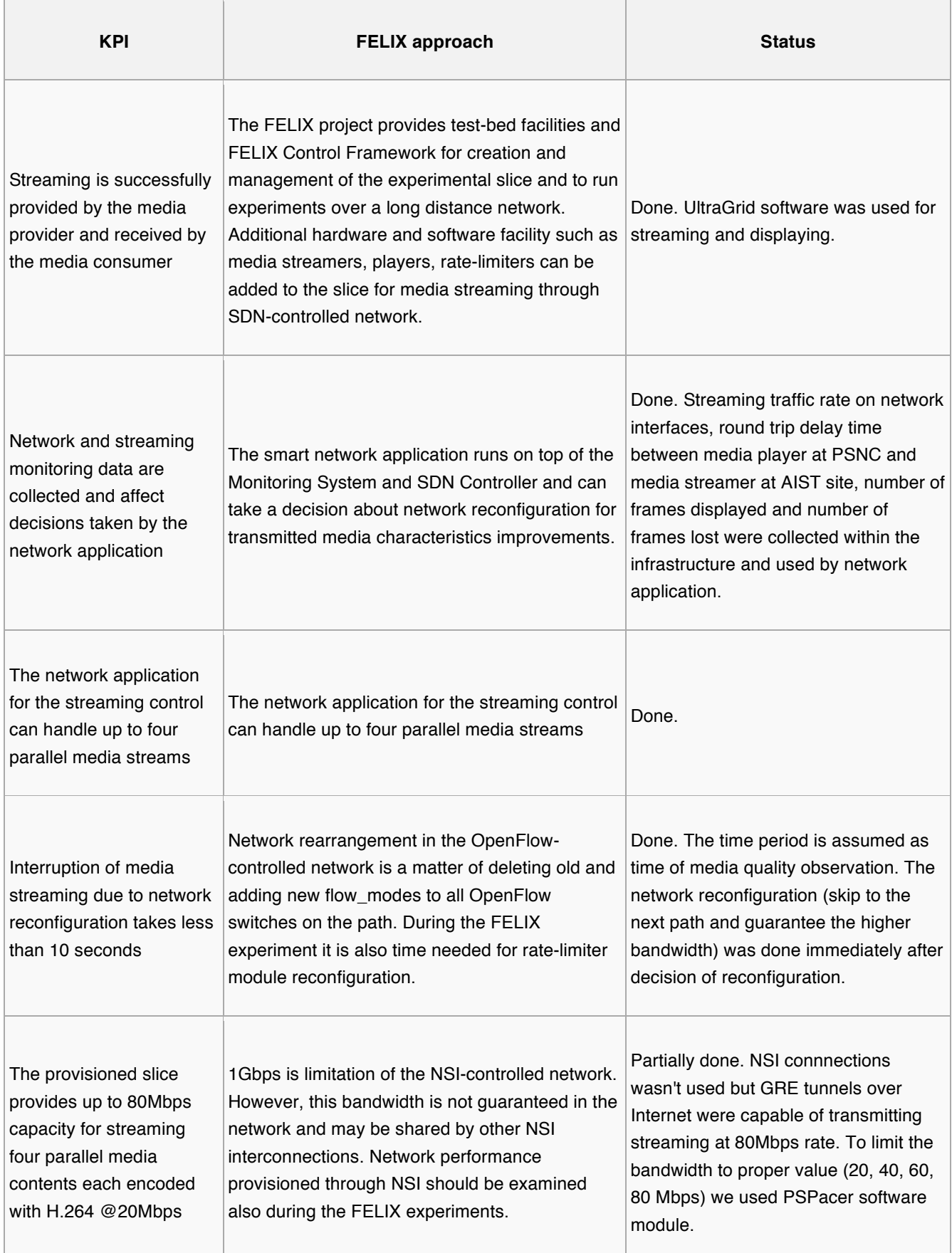

ı

## **3.1.4 Conclusions**

Implementation and HQ media transmissions use case showed high demanding on the network infrastructure. In particular we examined how capacity of the network influence the quality of the video encoded with different parameters. Moreover use case demonstrated importance of the traffic conditioning mechanisms implemented in the network for the HQ streaming and that lack of QoS guarantees makes the experiment creation impossible. Preparation of the live transmission from Japan to Poland was possible with support of Media Department of PSNC, especially in the area of media equipment and software installation and configuration - these additional stuff was connected to the FELIX infrastructure just for the demonstration purposes. For the experiment, the distributed FELIX infrastructure was essential to analyse influence of long distance connections to quality of media streaming and hardly possible without FELIX project.

As this experiment was the first to be performed by the FELIX project we discovered a lot of issues with AutoGOLE infrastructure and important problems in the FELIX Software Stack. Looking over AutoGOLE infrastructure problems timeline, the FELIX project required 4 months from the point where the FELIX facilities were able to start requesting AutoGOLE connections to time where those requests were really successful and traffic was exchanged between PSNC and AIST. To enable EU-JP data plane traffic, actions from many network domains in EU, US and JP were required. The FELIX project, as one of the first actual users of the AutoGOLE NSI infrastructure, has revealed many points of improvement, both technological and procedural. The feedback provided during execution of the experiment were crucial for overall FELIX development in terms of both infrastructure and software. Important benefit was introduction of GRE tunnels for FELIX inter-domain networking solutions which was then used by other FELIX use-cases.

Results of that experiments were the following:

- Estimation of the network capacity needed for the transmission of the media
- Development of real time monitoring system of the media traffic to observe possible stream degradations due to traffic congestions on the path
- Implementation of smart network application for automatic network reconfiguration and adjustments during the degradation of parameters
- Development of the *RateLimiter* software module which allowed to emulate the network capacity over the links.

# **3.2 UC. Infrastructure Domain**

As previously described in Deliverable D4.2 [FELIXD4.2], Section 2.2.1.3, the goal of this experiment was part of a combined effort for the Infrastructure Domain use-cases. Three different infrastructure domain use cases were merged into one that would demonstrate and assess the capability of the FELIX system. These use cases share common success conditions and goals with respect to the FELIX project and leverage on the same infrastructure resources and FELIX management stack.

The Infrastructure as a Service (IaaS) migration use case is based on the notion of a Business Continuity Plan (BCP). After the Great East Japan Earthquake in 2011, many organizations are investigating Cloud technologies that facilitate the migration of services to a remote data centre, especially during a natural disaster. These disasters that disrupt the electric power supply require the cooperation between two data centres in order to maintain services. IaaS provides isolated resources in the form of isolated tenants consisting of virtual machines (VM), storage volumes, and networks. Multiple users then create and deploy different business related services on these tenants. In the case of a natural disaster, the entire laaS including all tenant associated resources, need to be migrated to another remote data centre. The laaS use case demonstrates this capability of FELIX.

The Data Mobility Service use case provides satisfactory quality of service by an inter-cloud system. In the IaaS migration use case the trigger of migration is the disaster. For this use case, the trigger for migration is based on the user's location. If the user of the service moves to a remote location, such as during a business trip to a foreign country, the user's experience of the service is degraded due to the longer latency between the user and server. To improve this situation, the server is migrated to the nearby cloud automatically by the system for the Data Mobility Service. We employed the virtual desktop service in this use case.

## **3.2.1 Description Final Deployment**

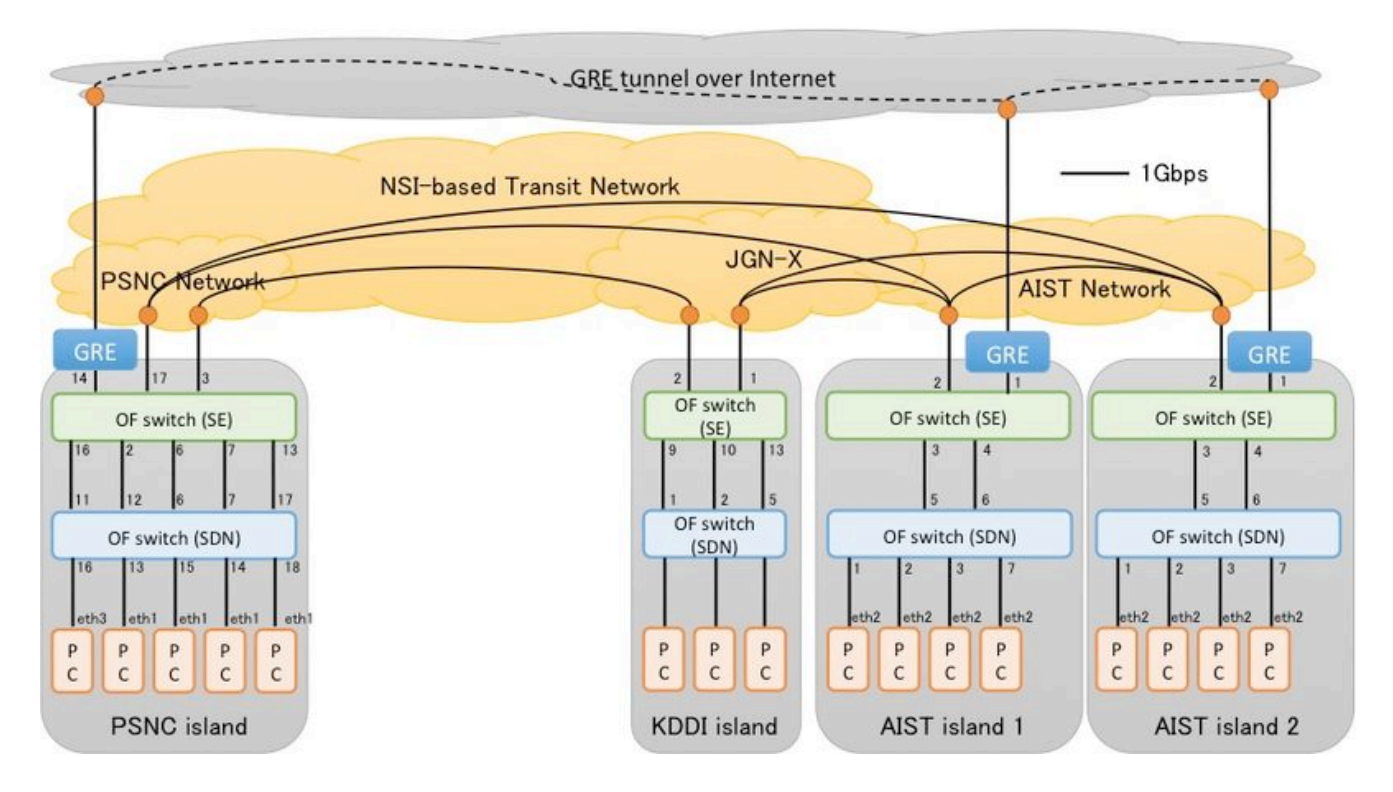

Figure 3: Slice composition of the Infrastructure domain merge use-case

Fig. 2 shows the resources required for the infrastructure domain merged use cases. The slices are allocated over 2 of 4 islands, AIST1, AIST2 and KDDI in Japan, and PSNC in Europe. This set-up allows us to incorporate all the required building blocks from the FELIX Management Stack, i.e M/RO (at both European and Japanese level, as well as at the island level), CRM, SDNRM, SERM and TNRM (NSI and GRE). The required resources such as VMs, openflow switches, stitching entity devices, GRE tunnels or NSI links, and software components are described in Appendixes.

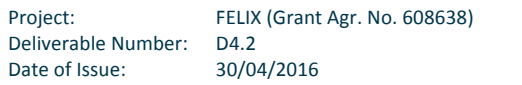

### **3.2.2 Experiment Execution**

For the disaster recovery use case, we performed an laaS migration over the FELIX test-bed based Hardware as a Service (HaaS). Unlike general HaaS, our proposed HaaS provides users with virtual resources as if they are physical resources. Therefore, the laaS environment can easily and seamlessly extend onto the HaaS in a different data centre when the resources managed by the laaS are saturated. This is achieved by the user constructing an laaS environment over the virtual environment using nested virtualization technologies. The HaaS layer enables the migration of the entire laaS environment, including user VMs, shared storage, and management servers easily.

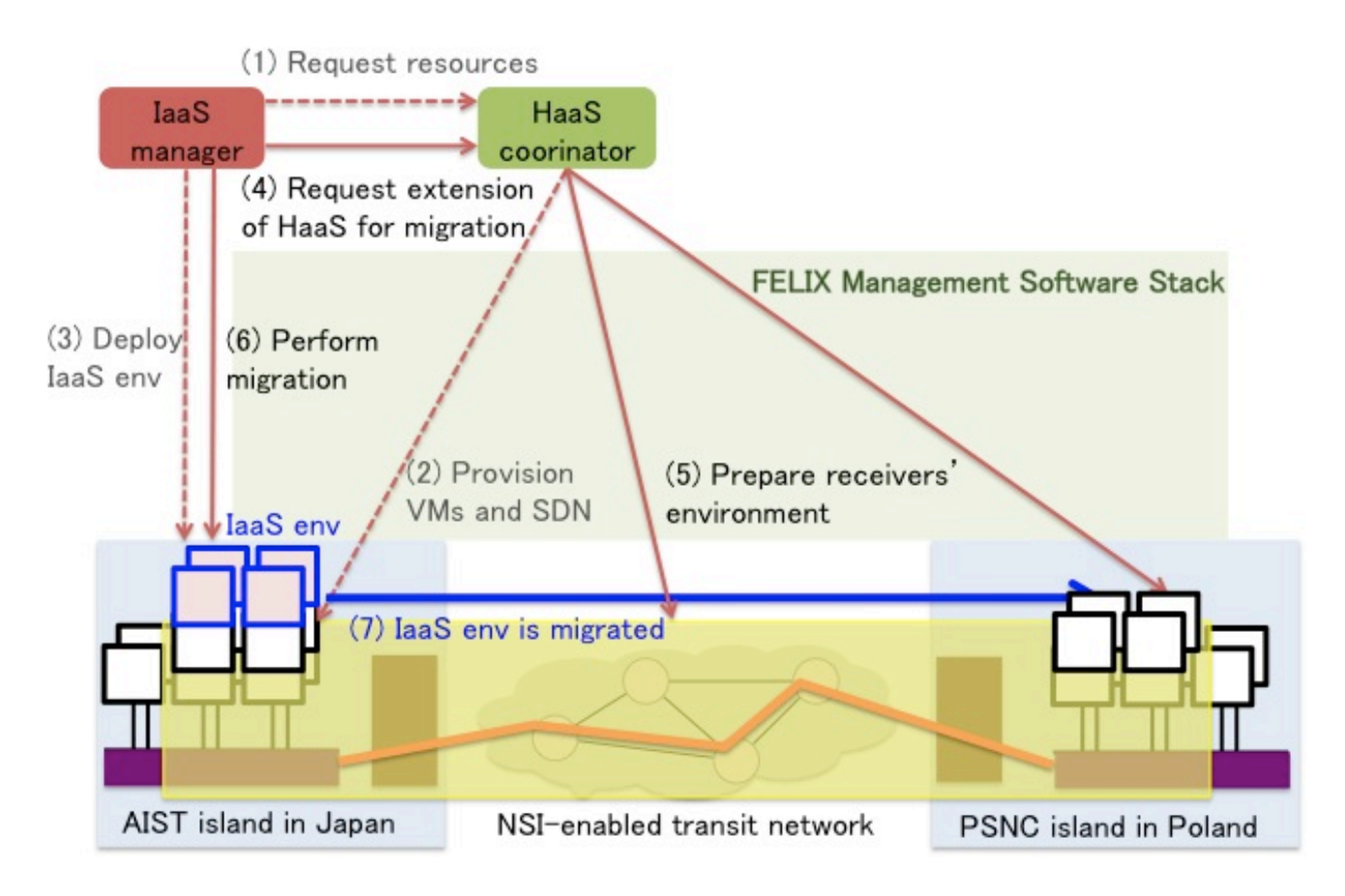

*Figure 4: Slice composition of the Disaster Recovery by Migrating laaS to a Remote Data Centre usecase*

An overview of the laaS migration appears in Figure 3. The migration is from source to remote SDN island, through FELIX using NSI-enabled transit network for slice extension. A VM provisioned by the C RM is called Layer 1 VM (L1VM), and a VM provisioned by a FELIX user, namely laaS manager, is called Layer 2 VM (L2VM). The steps of laaS migration consist of:

1. Construction of laaS in the source SDN island. Based on the laaS manager's request (1), the HaaS coordinator provisions a slice including SDN links and VMs for laaS (2). Then the laaS manager deploys an laaS environment on the L1VMs in the source SDN island (3). The VMs for laaS, which consists of one management server VM with storage and user VMs, are deployed as L2VMs.

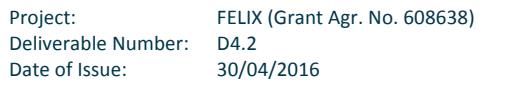

- 2. Slice extension to the remote SDN island. When the laaS manager requests laaS migration because of a natural disaster (4), the HaaS coordinator prepares VMs and SDN links in the remote SDN island, TN links between the islands, and then extends the laaS L2 data plane (5).
- 3. Stop and transfer the laaS environment. The laaS manager instructs the management server to hibernate the user VMs and enter laaS maintenance mode. Then, the disk image of the management server VM is migrated to a L1VM in the remote island (6). 4. Completion of laaS migration. The laaS manager restarts the management server and instructs it to resume user VMs on the L1VMs in the remote SDN island.

As for the Data Mobility Service by SDN Technologies Use Case, the Virtual Desktop Infrastructure (VDI) system was deployed over the FELIX test-bed and the experiment was performed. We used a similar infrastructure environment as described for the laaS migration use case. The experimental slice is created with Computer Resource (CR) in KDDI and PSNC, with NSI-enabled network as the transit network. The user's virtual desktop is running on the CR at the home site. When the user accesses their desktop with VPN from a remote site, the VDI system migrates the virtual desktop to the appropriate cloud based on the user location, using similar steps as outlined above for the laaS migration. After the virtual desktop migration is completed, the user experience is at the same level of performance as at the home site. Importantly, in contrast to the laaS migration, the trigger for migration is the remote access of the desktop, with the general experimental execution and infrastructure being the same between the two use case scenarios.

## **3.2.3** Analysis of the Results

As a means to assess the experimental results, we recall the table with the KPIs presented in the D4.2 and add a new column that describes its status (i.e. achieved or not), with proper explanation as necessary.

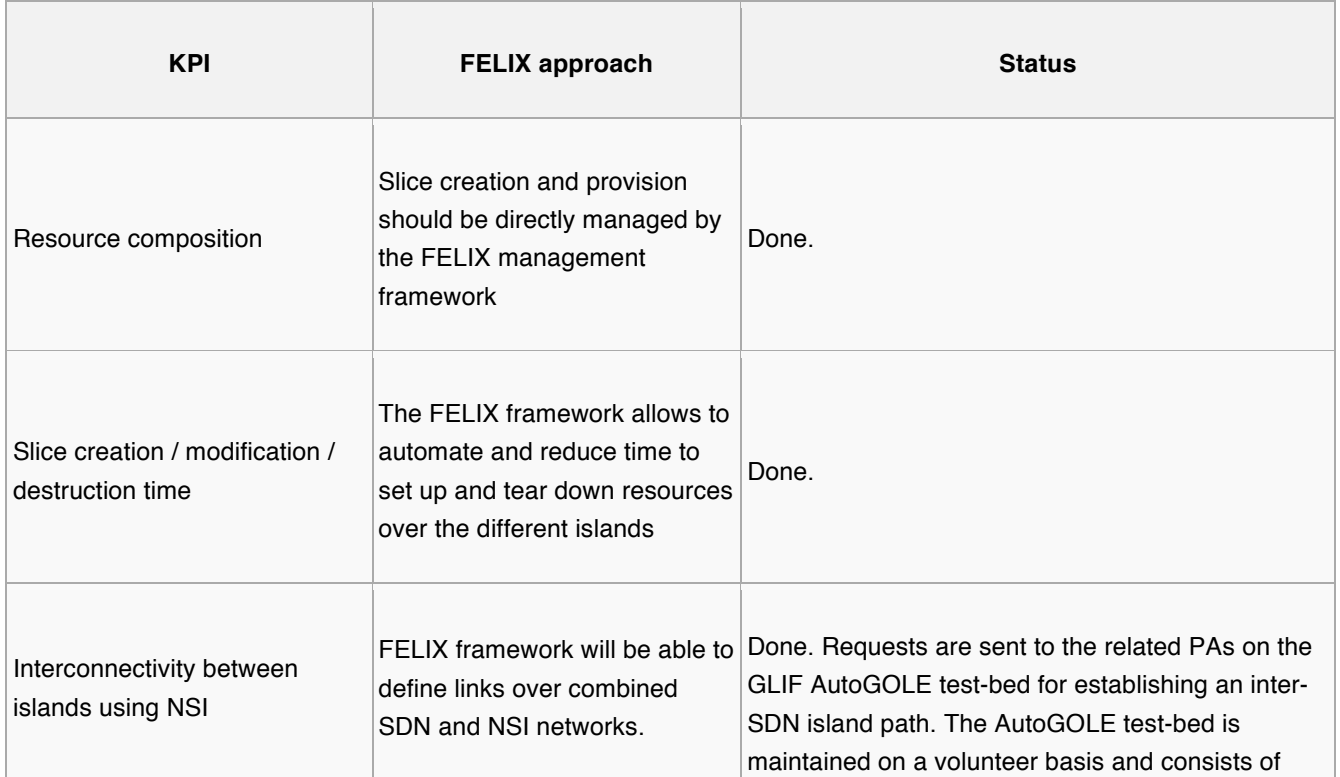

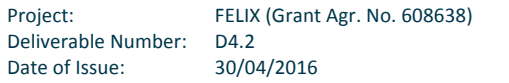

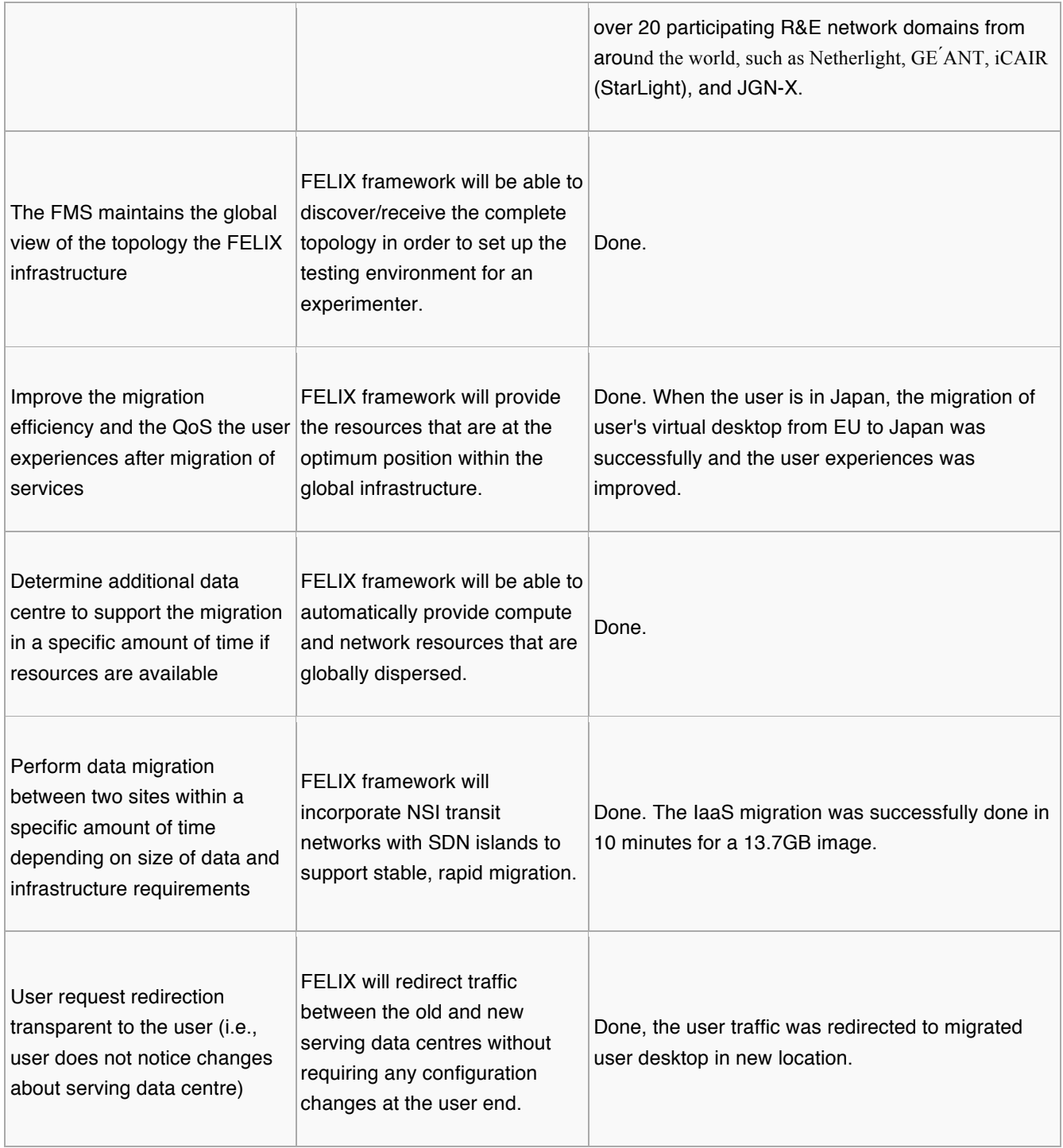

*Table 5: KPI UC Infrastructure Domain*

### **3.2.4 Conclusions**

Both the laaS migration use case and the Data Mobility Service use case, demonstrate the overall functionality of the FELIX infrastructure and software stack. Both use similar infrastructure setups, but vary with the trigger for the migration of the data centre.

The TN RM we developed successfully managed inter-connections between distributed SDN islands for the laaS migration and Data Mobility Service use case. The TN RM dynamically provisioned NSI-based paths or GRE tunnels, which provides increased flexibility when establishing connections between islands. We also successfully performed the migration of an entire laaS environment across intercontinental SDN islands through the FELIX infrastructure, using a nested virtualization approach. Although the overhead associated with KVM nested virtualization technology is not negligible and is not suitable for practical laaS operations, our results are important performance measurements during an laaS migration. In the future, GENIv3 will support operations for VM migration and that both nested virtualization technologies and migration technologies will improve, especially using bare-metal Cloud. Importantly, the disk image size of a large-scale laaS environment will varying depending on the applications and services they are providing. This will directly impact the migration time. These performance considerations were also discovered in the Data Mobility Service use case.

As mentioned in D4.3 International Connectivity section, the FELIX test-bed leverages international connectivity through the GLIF AutoGOLE test-bed for the establishment of an inter-SDN island path. As FELIX was 1 of 6 early users of the AutoGOLE test-bed, there were stability issues, however, we provided valuable information to AutoGOLE community and they are working to improve the test-bed for its users.

# **3.3 UC. Data Pre-processing on Demand**

In deliverable D4.2 [FELIXD4.2] we summarized the basic ideas and goals of two Use Cases originally planned within the Data Domain, namely "Data on Demand" and "Data pre-processing", and compared the similarities between them to explain the motivation behind the decision to merge them into a single one, i.e. "Data pre-processing on demand", which would combine their goals and workflow to fit both scenarios and assess a combined set of requirements. The document also presented the infrastructure resources to be requested to set up the environment, an overview of the architecture of the software to be developed and the procedures to deploy the applications for the Use Case using the FELIX Management Stack (FMS).

The main goals of the merged Use Case can be summarized as follows:

- **•** Demonstrate the possibility of using FMS to allocate and configure the slice over a large-scale environment composed of two islands in Europe and one in Japan.
- Verify the integration of an SDN-based controller to reconfigure network paths dynamically.
- Highlight the combined management of different kind of resources, i.e. computing, OpenFlow, stitching and transport network resources.
- Showcase the transfer of a considerable amount of data through traversing the SDN and TN domains requested for the slice.

During the development and initial deployment stages of this Use Case we introduced some deviations to the original idea; yet assuring it does not affect the objectives or system requirements to be covered by the experiment. One example is the set up of the dynamic connection at the SDN intra-domain level alone, which means the user interacts directly with the SDN controller to insert or delete rules in the switches; instead of setting up the whole intra- and interdomain connectivity. Though this is perfectly feasible through FMS, we limited to set up dynamic SDN connections for convenience during the development of the custom modules.

## **3.3.1 Description Final Deployment**

Fig. 5 shows the physical resources requested for the slice created for the Data Pre-processing on Demand experiment. The figure does not show the server that hosts the Ryu (SDN) controller, where this server is physically located in PSNC and reaches devices through a VPN.

The slice is composed of 3 islands: i2CAT and PSNC in Europe and AIST in Japan. This set-up allows us to incorporate all the required infrastructures and building blocks from FMS, namely M/RO (at both European and Japanese level, as well as at the island level), CRM (XEN and KVM), SDNRM, SERM and TNRM (NSI and GRE). CBAS is also used for the initial generation of the slice credentials.

The physical resources requested per island are part of the initial environment and are described in the following list:

- i2CAT island: 2 virtual machines (CRM), 2 OpenFlow switches (SDNRM), 1 stitching entity device (SERM) and 1 GRE host (GRE-TNRM), which connects each through a tunnel to PSNC and AIST.
- PSNC: 2 virtual machines (*CRM*), 1 OpenFlow switches (*SDNRM*), 1 stitching entity device (*SERM*), 1 NSI endpoint (*NSI-TNRM*) to connect to AIST and 1 GRE host (*GRE-TNRM*) which creates a GRE tunnel to connect to i2CAT.
- AIST island: 1 virtual machines (CRM), 1 OpenFlow switches (SDNRM), 1 stitching entity device (SERM), 1 NSI endpoint (NSI-TNRM) to connect to PSNC and 1 GRE host (GRE-TNRM) to connect to i2CAT.

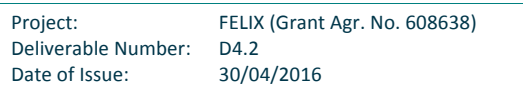

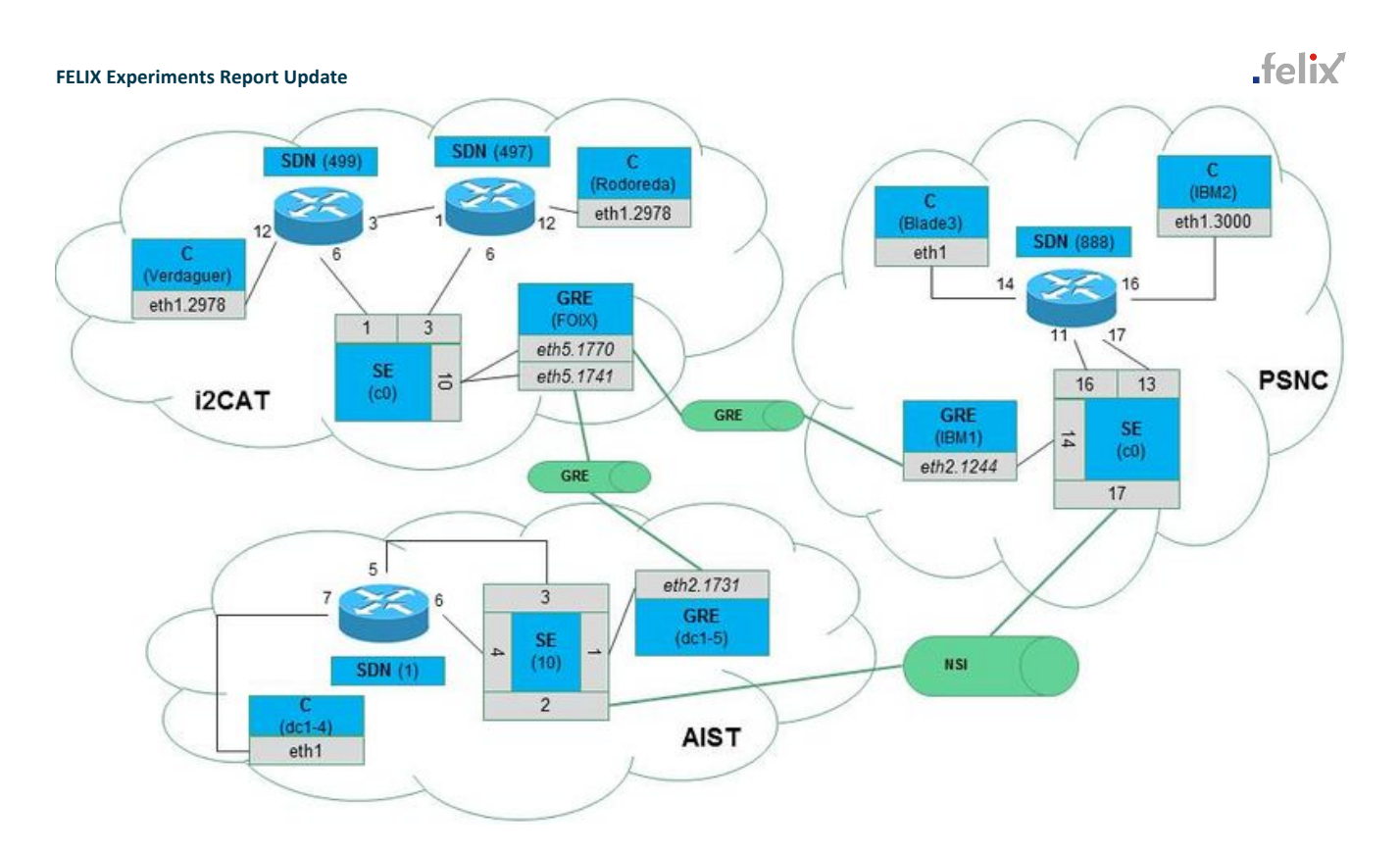

# Figure 5: Slice composition of the Data Pre-processing on Demand use-case

Note that for every island the SERM installs flow entries into the physical device in order to enable traffic transmission between local SDN domains and NSI or GRE transit domains that interconnect each island with others in the slice.

Besides the provisioning of the physical resources, the implementation of the Use Case has followed the objectives defined in the introduction by developing a set of custom software tools for the management of the experimental scenario; but also by using the feedback obtained from the deployment of the experiment to extend the FMS with easier ways to reserve resources. The improvements on FMS has been described in the D3.5 consolidated report; and the set of custom tools implemented during the experiment preparation is briefly described here. In short, we used a modular system composed of five basic applications, i.e:

- Agents: software dedicated to correctly manage the SMOS (Soil Moisture and Ocean Salinity) data files stored in the Data Centres (DCs). It can compress this data and copy the files into a different location in the slice. Moreover, it can be used to measure the RTT value to any other agent in the slice and report the statistics to the *Collector*.
	- The *Agents* are installed inside specific VMs at i2CAT (servers *Rodoreda* and *Verdaguer*), PSNC (server *Blade3*) and AIST (server *dc1-4*).
- **Collector**: core component of the Use Case that reacts to the REST requests. It performs basic actions, i.e creating and deleting the flows in the slice interacting with the Ryu OpenFlow controller, managing the agents to synchronise the collection of the RTT statistics, requesting the transference of data between the agents, etc.
	- The *Collector* is installed inside a VM in PSNC (server *IBM2*).
- GUI: web application developed with AngularJS and composed of four panels (see Fig. 2). The first shows a map with some markups pointing to the locations of the testbeds or partners in EU and JP involved in the slice. The map is also used to highlight the statistics of the links between the DCs. The second is a chart that tracks the time taken for each run of the experiment. The third shows a table containing all available SMOS files distributed in the different *Agent*s.

The forth is a simple form used to input the specific file to fetch, the desired target location and the credentials and credentials to access it.

- The *GUI* is installed inside a VM in PSNC (server *IBM2*).
- **Data visualisation**: third-party software provided by ESA for the SMOS mission, called "SMOSView". The software is developed in Java using the Eclipse RCP platform and enables the users to decode and display data from the SMOS data files obtained from the DCs, displaying the contents as images or graphs and exporting the data to a number of alternative formats.
	- The *SMOS Viewer* is installed inside a VM in PSNC (server *IBM2*).
- Ryu controller: third-party SDN controller using specific application and some custom extensions to interoperate with the *GUI*.
	- **F** The *Ryu controller* is installed in a server of the PSNC DC.

It is worth noting that we enhanced the Ryu controller that manages the slice with some minor extensions:

- Two new methods in the northbound interface of the controller allow to enable and disable (at runtime) other applications.
- The learning switch application can now receive events to enable and disable the sending of the messages.
- The idle-timeout and hard-timeout have been explicitly defined to be natural numbers, i.e. nonzero -- in order to prevent the insertion of permanent rules.

The source code for the Agent and Collector modules, as well as the instructions to install SMOS viewer are available under a specific repository within the FELIX GitHub account (https://github.com/ict-felix/data-on-demand-uc). On the other hand, the demonstration video of this experiment is available under the FELIX channel at YouTube [FELIXTUBE].

### **3.3.2 Experiment Execution**

In this experiment, the end user starts with an environment that provides experimental data within DCs located in i2CAT, PSNC and AIST. The user requests a slice with virtual machines (to deploy custom software inside the DCs to fetch, collect and visualise the data) and with network resources, to interconnect the machines at the different infrastructures. After provisioning this virtual environment, the experiment can manually trigger the set up and tear down of the connections in order to start transmission of a file or to disable or tear down the experiment, respectively. Fig. 2 shows the appearance of the GUI deployed and used by the experiment to communicate with the controller in order to insert or delete flows that provision or delete the connectivity.

.felix

# .felix

#### **FELIX Experiments Report Update**

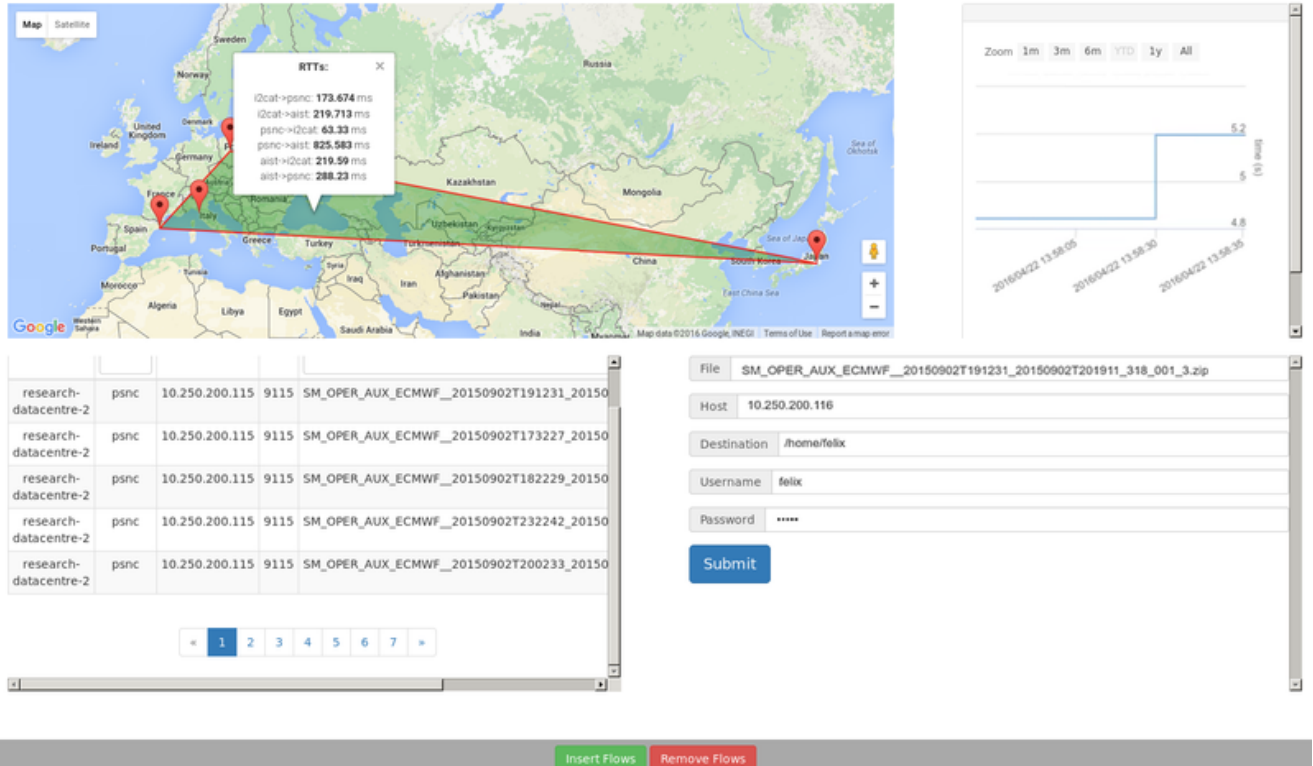

## *Figure 6: Layout of the collector GUI*

As an experimenter, these are the steps to carry in order to run the Use Case:

- 1. Point the browser to the address where the GUI of the collector module is installed. In this UC we chose "10.216.65.116:9000"
- 2. Check the polygon area in the map: it will be coloured in red until some flows are installed in the SDN OpenFlow switches and the RTT across domains can be computed
- 3. Insert the flows by clicking the button, then check again the polygon; until it transitions from red, to yellow, and finally to green
- 4. In a shell, fetch information from the Ryu controller running at a server in PSNC:
	- curl -X GET http://10.216.65.236:8080/stats/switches (gets list of connected switches)
	- curl -X GET http://10.216.65.236:8080/stats/flow/9354246419888 (gets list of flow entries configured in the SDN device)
- 5. Now that the polygon is green, all rules are in place and all RTTs will be available. The agents are ready to move the data files between the different DCs
- 6. Reload the page to check the list of files made available by the agents (shown at the table in the lower, left part of the GUI)
- 7. Choose one of the files and start the transference/copy from the agents to the SMOS server (here, "10.250.200.116"); using the form located at the lower, right part of the GUI
- 8. Access the destination folder on the SMOS server (here, "/home/felix" at "10.250.200.116"). The SMOS data files requested will appear here
- 9. Show the chart in the GUI that summarises the time required for the transference
- 10. Tear-down the SDN, local links, by removing the flows through the specific button

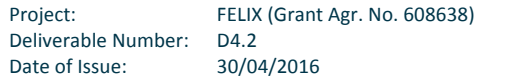

11. Check again information from the controller and in the polygon. When the rules are all removed, all RTTs should be zero again and the controller should advertise zero flows from the switches

## **3.3.3 Analysis of the Results**

In this section we recall the table with the KPIs presented in the D4.2 and we introduce a new column that describes its status (i.e achieved or not) and a brief description.

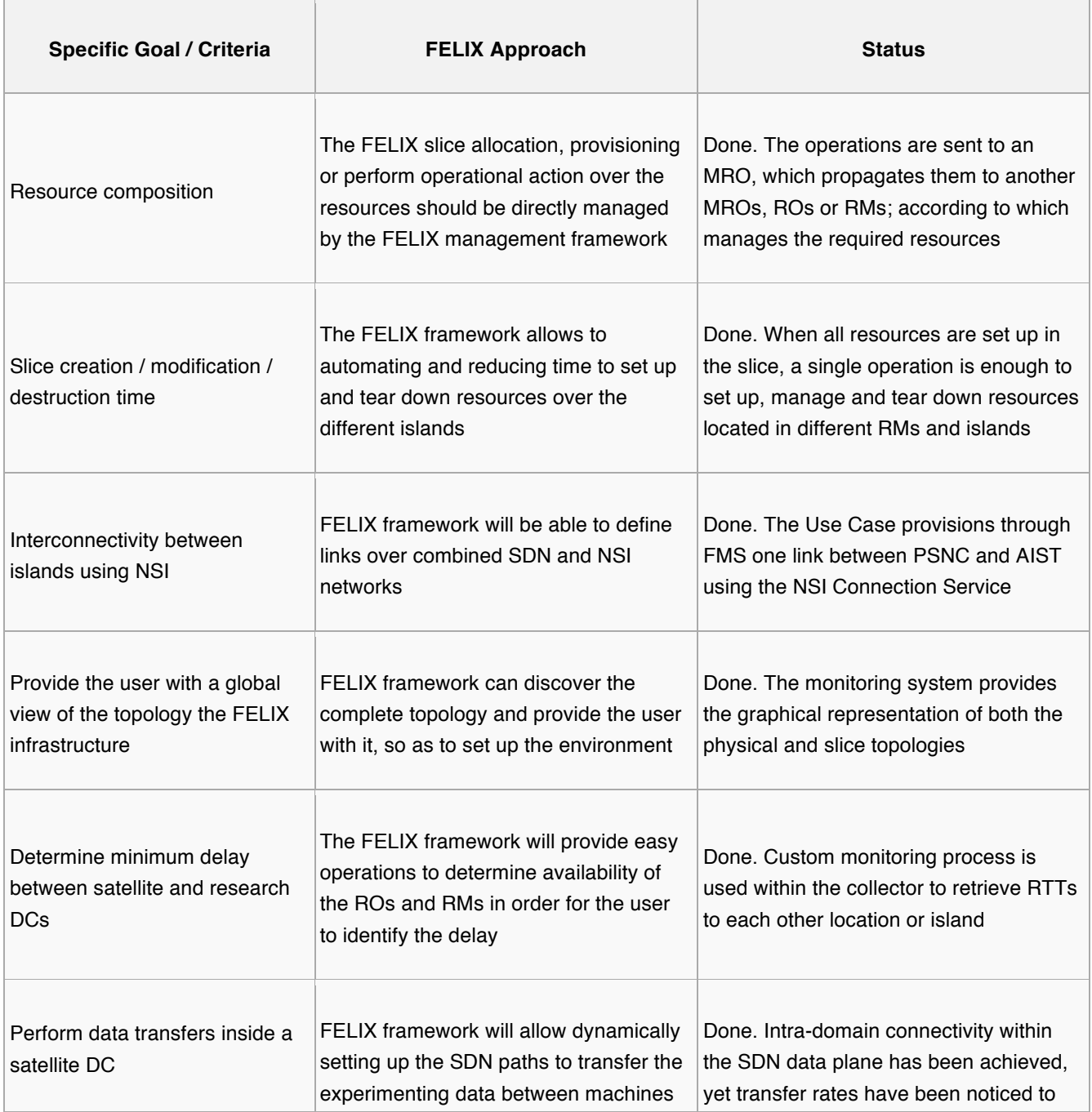

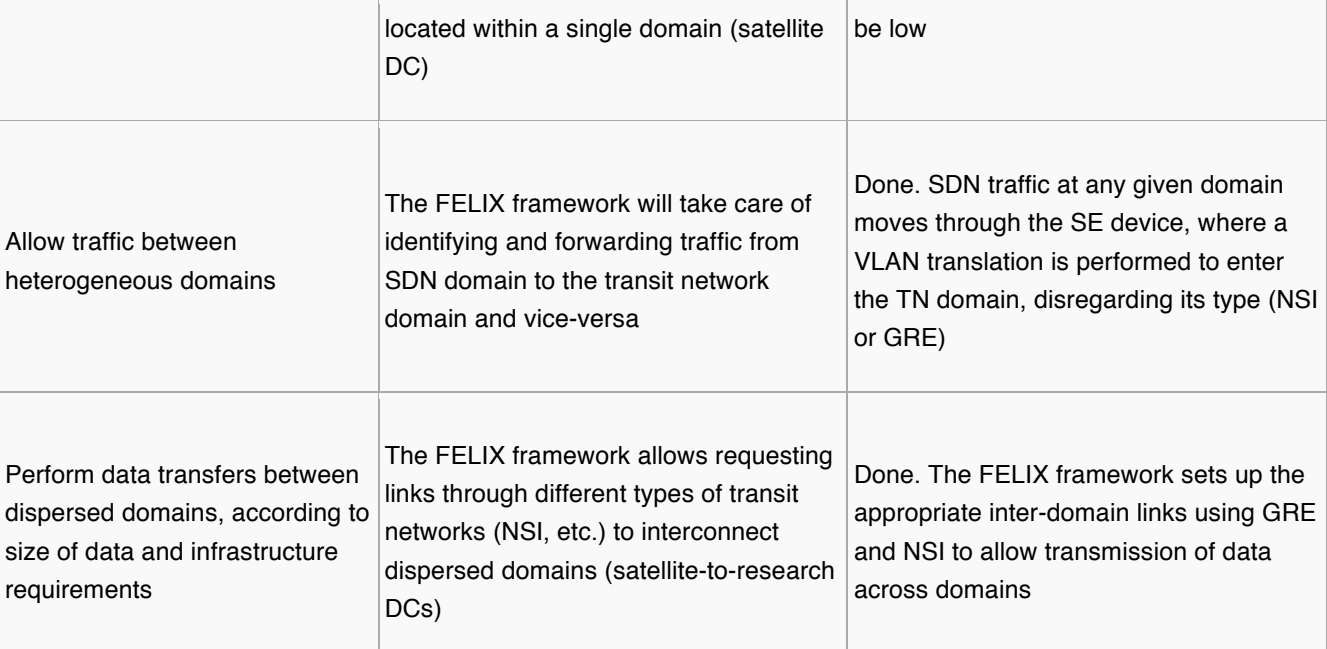

Table 6: KPI UC Data Pre-Processing On Demand

## **3.3.4 Conclusions**

The Data Domain Use Case has proven that it is possible for end users to dynamically orchestrate connectivity between resources through R&D networks and infrastructures that deployed the FELIX Management Stack. In this aspect, FMS is suited for orchestrating the network in a way that both the inter-domain and transit domain details can be completely hidden. On the other hand, the generation of VMs by FMS does not automate configuration details for the set up of the experiment VLAN; thus this is left to the hosting server (where no further configuration is required by the user in the machine, but it restricts to an specific VLANs) or to the experimenter (with freedom of choice for VLANs, but required an extra configuration step).

From the point of view of the user, an initial step is required to clearly define the experiment and its needs and translate it to the data model used in FMS. Once that is achieved, requesting, provisioning and activating resources is a straightforward procedure. The downsides are related to the learning curve required to define the experiment and configure the resources from the different infrastructures, although the former is eased by the jFed GUI tool and the abstraction performed by the M/RO component. Some more considerations on found issues and possible improvements are included as part of the appendix.

# **3.4 UC. OPOSSUM**

### **3.4.1 Description Final Deployment**

The FELIX project offers EU-Japan infrastructure resources for Salzburg Research team in order to perform an OPOSSUM project [OPOSSUM] use-case related to handling of critical traffic by SDN infrastructure. The goal of the OPOSSUM

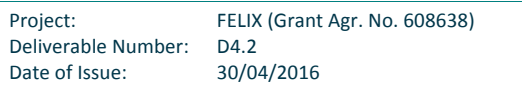

# .feliy

### **FELIX Experiments Report Update**

experiment is to measure critical traffic re-route times over long-distance SDN network links in case of detection of the link failure. In order to perform this experiment, FELIX decided to offer access to FELIX islands in PSNC, iMinds and KDDI as well to establish NSI links between those island for purpose of the experiment. However, during more detailed discussions about experiment requirements, we found that the experiment requires usage of OpenFlow 1.3 versions for SDN switches whereas FELIX Software Stack is enabled only for OpenFlow 1.0 (it is dependency of ONL FlowVisor tool which is hard to be replaced by other tool). The approach for execution of the OPOSSUM experiment was changed and FELIX project decided to offer pure infrastructure resources within PSNC and KDDI islands. On Fig. 61, it is presented the experiment topology which is under setup during the time when this document was written.

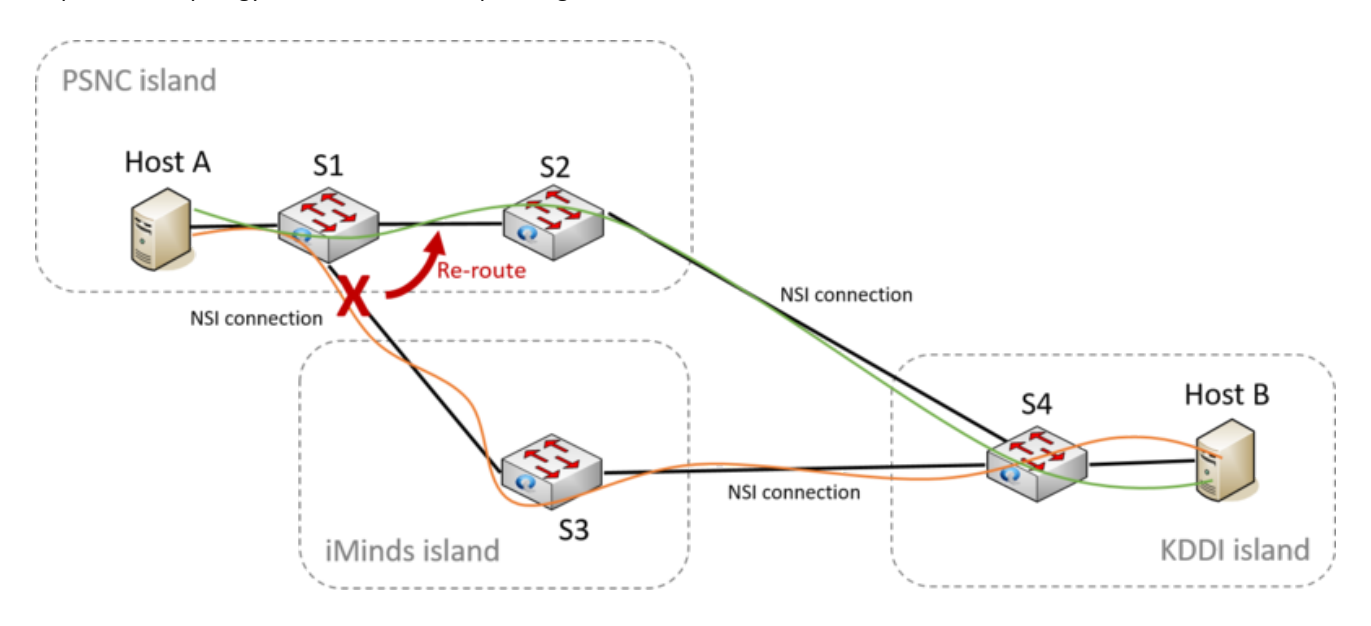

Figure 7: Critical traffic re-route use-case by the OPOSSUM project

### **3.4.2 Experiment Execution**

During writing time of this document, the deployment of the experiment is still in progress and experiment is planned to be executed in the near future.

### **3.4.3** Analysis of the Results

Still executing during writing time of this document.

### **3.4.4 Conclusions**

Still executing during writing time of this document.

# **<sup>4</sup> Conclusions**

Three different use cases were successfully implemented during the FELIX project to validate a great number of features provided by the FELIX Management Stack and the FELIX physical infrastructure.

Firstly, the use cases chosen to assess the outcomes of the project (namely "Data Pre-processing on Demand", "High Quality Media Transmission over Long-Distance Networks", "Infrastructure Domain") allowed to perform some interesting experiments over distributed SDN-enabled networks, where slice resources were successfully requested on demand. On the other hand, the implementation of the FELIX use cases gave some useful feedback to the developers of the FELIX Management Stack. The collected information allowed to improve software components of the stack (e.g. RO-SERM communication related to static links, improvements in M/RO internal logic and mapping of resources, etc). The execution of those experiments highlighted also some transit network constraints, such as the lack of QoS guarantees and stability issues on the NSI infrastructure. The lessons learned and feedback received during the implementation of the FELIX Use Cases acted as a trigger for implementing new methods of inter-domain network connections based on GRE tunnels, as well as extending support in SERM-related data models in SERM and M/RO, and adding new levels of granularity and simplicity in data models accepted by M/RO.

Executing the "High Quality Media Transmission" experiment at the beginning, earlier than other Use Cases, was a good decision; as such Use Case was less dependent on FMS (compared to the other UCs) and thus had much less requirements. This UC also acted as an important trigger to start stressing and finally enabling FELIX infrastructure and inter-domain connections (NSI connections between EU and JP started to work soon after this experiment ended).

Results from the implementation of the FELIX Use Cases were useful also for NSI community and their development team. During the FELIX experiments, we collected some performance measures that may be reused in the future publications or during next experiments; like the estimation of the network capacity needed for the transmission of the media, time of live VM migration and such. Also, some additional software components were developed (e.g. "RateLimiter" module, monitoring systems, network applications, collecting agents, GUIs) and they are available on the public FELIX GitHub organization account under their respective repositories.

When preparing and executing experiments, FELIX team members acted as users of the FELIX federated infrastructure services, and used user tools like OMNI CLI and jFed GUI; either requesting to GENIv3-enabled MRO and RO components but also directly to various Resource Managers in order to make minor changes or incremental additions to the experiment.

The FELIX infrastructure was also used by external experimenters (i.e., the "Salzburg Research" team working in the OPOSSUM project). This experiment also brought some clear feedback about the appreciation of the support for newer

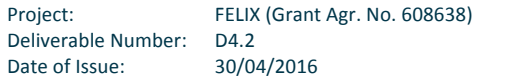

versions of OpenFlow by the experimenters; where a reimplementation of the SDNRM to an up-to-date version of OpenFlow is much desired.

# **<sup>5</sup> References**

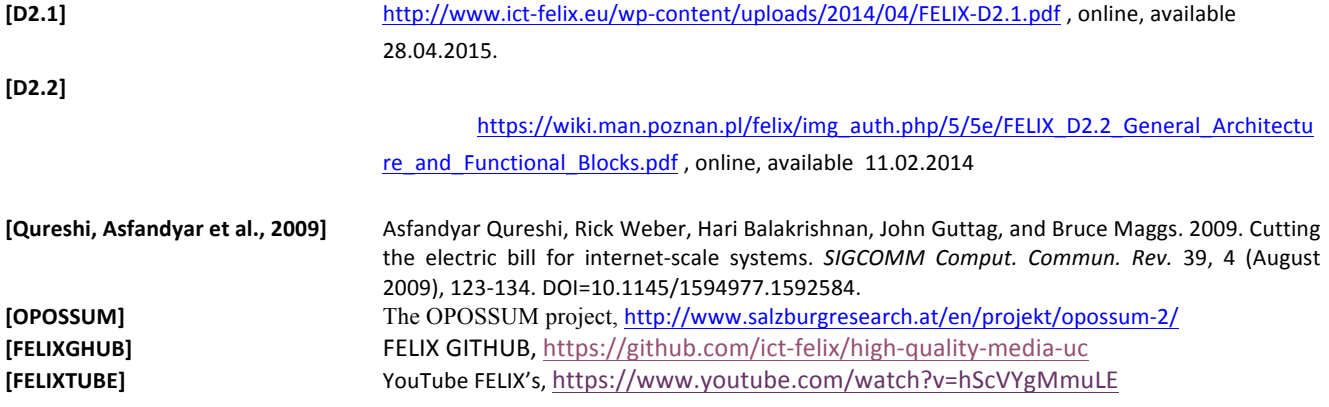

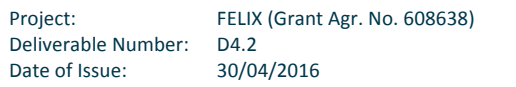

# **<sup>6</sup> Acronyms**

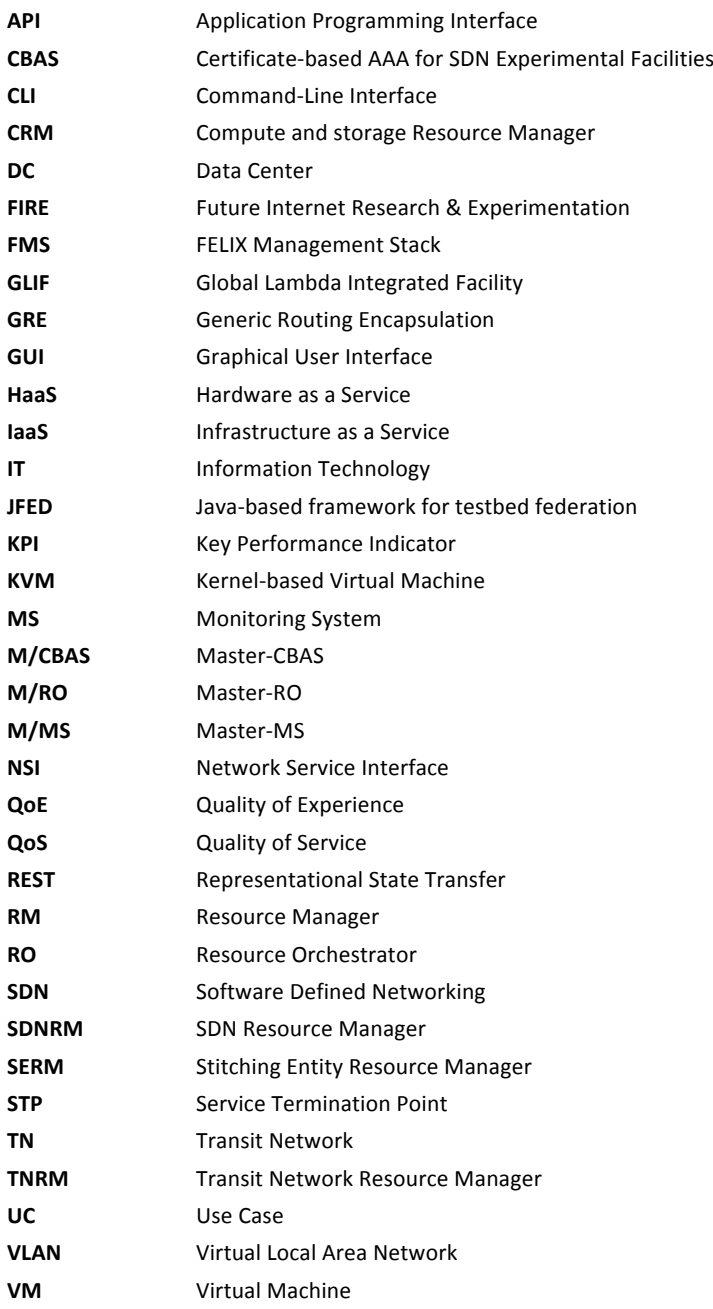

Project: FELIX (Grant Agr. No. 608638)<br>Deliverable Number: D4.2 Deliverable Number: D4.2<br>Date of Issue: 30/04/2016 Date of Issue:

**VPN** Virtual Private Network

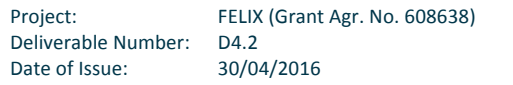

# **<sup>7</sup> Appendix: UC Implementation Guides**

# 7.1 **Guide Data Pre-processing on Demand**

## **7.1.1 Resources and Components Required**

RSpec for creating the experimental slice:

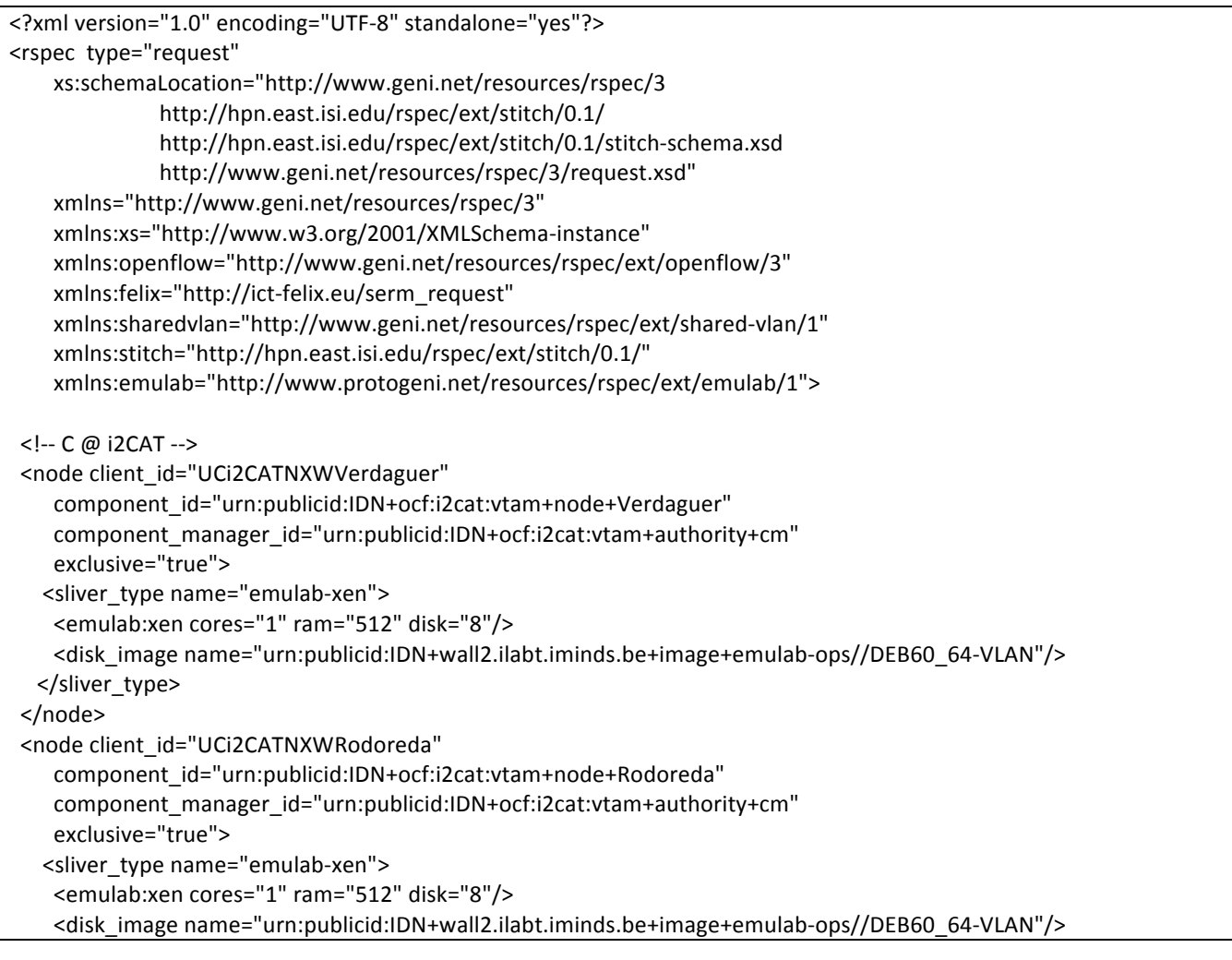

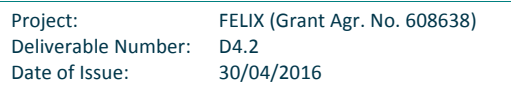

# .felix

### **FELIX Experiments Report Update**

```
					</sliver_type>
 		</node>
		<!-- C	@	PSNC	-->
<node client_id="UCi2CATNXWBlade3"
    component_id="urn:publicid:IDN+ocf:psnc:vtam+node+psnc-blade-3"
    component_manager_id="urn:publicid:IDN+ocf:psnc:vtam+authority+cm"
    								exclusive="true">
   <sliver_type name="emulab-xen">
    								<location	xmlns="http://jfed.iminds.be/rspec/ext/jfed/1"	x="202.0"	y="209.5"/>
    <emulab:xen cores="1" ram="512" disk="10"/>
    								<disk_image	name="/mnt/l1vm/template/l1vm.qcow2"/>
   						</sliver_type>
		</node>
<node client_id="UCi2CATNXWIBM2"
    component_id="urn:publicid:IDN+ocf:psnc:vtam+node+psnc-ibm2"
    component_manager_id="urn:publicid:IDN+ocf:psnc:vtam+authority+cm"
    								exclusive="true">
   <sliver_type name="emulab-xen">
    								<location	xmlns="http://jfed.iminds.be/rspec/ext/jfed/1"	x="202.0"	y="209.5"/>
    								<emulab:xen	cores="1"	ram="512"	disk="10"/>
    								<disk_image	name="/mnt/l1vm/template/l1vm.qcow2"/>
   </sliver_type>
 		</node>
<!-- C @ AIST -->
<node client_id="UCi2CATNXWDC14"
    								component_id="urn:publicid:IDN+ocf:aist:vtam+node+dc1-4"	
    component_manager_id="urn:publicid:IDN+ocf:aist:vtam+authority+cm"
    								exclusive="true">
   <sliver_type name="emulab-xen">
    <emulab:xen cores="1" ram="512" disk="10"/>
    <disk_image name="urn:publicid:IDN+wall2.ilabt.iminds.be+image+emulab-ops//DEB60_64-VLAN"/>
   </sliver_type>
 		</node>
		<!-- SDN	@	i2CAT	-->
  <openflow:sliver email="carolina.fernandez@i2cat.net" description="OF-request for i2CAT island">
    								<openflow:controller	url="tcp:10.216.65.236:6633"	type="primary"/>
    								<openflow:group	name="i2CAT">
      												<openflow:datapath	
component_id="urn:publicid:IDN+openflow:ocf:i2cat:ofam+datapath+00:10:00:00:00:00:00:01"
                 component_manager_id="urn:publicid:IDN+openflow:ocf:i2cat:ofam+authority+cm"
                 																															dpid="00:10:00:00:00:00:00:01">
         <openflow:port name="GBE0/3" num="3"/>
         																<openflow:port	name="GBE0/6"	num="6"/>
         																<openflow:port	name="GBE0/12"	num="12"/>
      												</openflow:datapath>
       												<openflow:datapath	
component_id="urn:publicid:IDN+openflow:ocf:i2cat:ofam+datapath+00:10:00:00:00:00:00:03"
                 component_manager_id="urn:publicid:IDN+openflow:ocf:i2cat:ofam+authority+cm"
                 																															dpid="00:10:00:00:00:00:00:03">
         																<openflow:port	name="GBE0/1"	num="1"/>
         																<openflow:port	name="GBE0/6"	num="6"/>
         																<openflow:port	name="GBE0/12"	num="12"/>
```
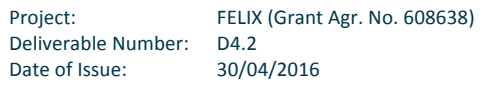

# .felix

```
												</openflow:datapath>
   								</openflow:group>
   								<openflow:match>
      												<openflow:use-group	name="i2CAT"/>
      												<openflow:packet>
        <openflow:dl_vlan value="2978" />
      												</openflow:packet>
   							</openflow:match>
 				</openflow:sliver>
		<!-- SDN	@	AIST	-->
<openflow:sliver email="carolina.fernandez@i2cat.net" description="OF-request for AIST island">
 				<openflow:controller	url="tcp:10.216.65.236:6633"	type="primary"/>
 				<openflow:group	name="AIST">
  						<openflow:datapath	component_id="urn:publicid:IDN+openflow:ocf:aist:ofam+datapath+00:00:00:00:00:00:00:01"
             component_manager_id="urn:publicid:IDN+openflow:ocf:aist:ofam+authority+cm"
             																									dpid="00:00:00:00:00:00:00:01">
   								<openflow:port	num="5"	name="eth3"/>
   								<openflow:port	num="6"	name="eth4"/>
   								<openflow:port	num="7"	name="eth6"/>
  						</openflow:datapath>
 				</openflow:group>
 				<openflow:match>
  						<openflow:use-group	name="AIST"/>
  						<openflow:packet>
   <openflow:dl_vlan value="1795" />
  						</openflow:packet>
 				</openflow:match>
		</openflow:sliver>
\leq -- SDN @ PSNC -->
<openflow:sliver email="carolina.fernandez@i2cat.net" description="OF-request for PSNC island">
 				<openflow:controller	url="tcp:10.216.65.236:6633"	type="primary"/>
 <openflow:group name="PSNC">
  						<openflow:datapath	component_id="urn:publicid:IDN+openflow:ocf:psnc:ofam+datapath+00:00:08:81:f4:88:f5:b0"
             																									component_manager_id="urn:publicid:IDN+openflow:ocf:psnc:ofam+authority+cm"
             																									dpid="00:00:08:81:f4:88:f5:b0">
   								<openflow:port	name="ge-1/1/1.0"	num="11"/>
   <openflow:port name="ge-1/1/4.0" num="14"/>
   								<openflow:port	name="ge-1/1/6.0"	num="16"/>
   								<openflow:port	name="ge-1/1/7.0"	num="17"/>
  						</openflow:datapath>
 				</openflow:group>
 				<openflow:match>
  						<openflow:use-group	name="PSNC"/>
  						<openflow:packet>
   <openflow:dl_vlan value="3000" />
  						</openflow:packet>
 				</openflow:match>
		</openflow:sliver>
<!-- Virtual link - GRE [ i2CAT - PSNC ] -->
<link client_id="urn:publicid:IDN+fms:i2cat:mapper+link+i2cat_psnc">
 <component_manager name="urn:publicid:IDN+fms:i2cat:mapper+authority+cm"/>
 				<link_type	name="urn:felix+virtual_link+type+gre"/>
```
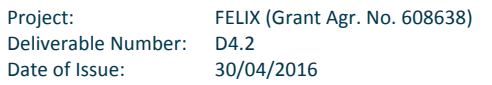

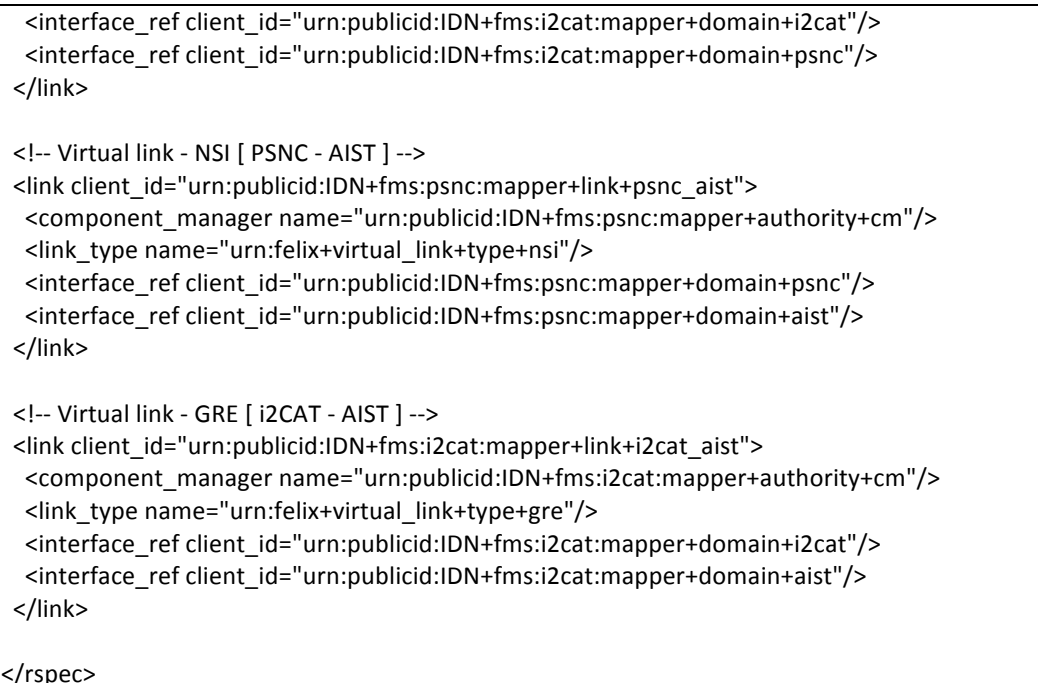

### **Hardware**

The slice is composed of 5 VMs (C resources), 4 OpenFlow switches (SDN resources), 3 stitching entity devices (SE resources) and 3 GRE hosts (GRE-TN resources). The resources are located in 3 different islands of the FELIX testbed (i2CAT, PSNC and AIST) interconnected through GRE tunnels (AIST - i2CAT and i2CAT - PSNC) and NSI link (AIST - PSNC).

### **Software**

The entire FELIX Management Stack has been used to allocate the slice, i.e the Master ROs, island ROs, TNRM (GRE and NSI), SERM, SDNRM and CRM; as well as CBAS for the initial generation of the credentials for the slice. Moreover, software has been developed to properly manage the use case life-cycle, as briefly summarised in the section Merge UC -Data Pre-processing on Demand of this document. In short, we have implemented 3 modules from scratch, i.e. the agents, the collector and the GUI. A third-party software, the SmosViewer, has been integrated in the slice in order to have a graphical representation of the SMOS data files.

**7.1.2 Step by Step Setup**

The storyline for this Use Case has been divided in three stages: the first one creates the slice using the FELIX Management Stack, the second consists of the transference of the SMOS data files from the agents to the SMOS server and the last stage corresponds to the visualisation of the data through the SMOS visualiser.

# First stage

Initially, the required resources are identified and defined in the RSpec, and the slice is created:

1. Identify the slices to be created, e.g. one for the SDN controller, another for the VMs, SDN local connectivity and inter-domain connections

- Note: the experiment can be composed of one or more slices, depending on the granularity required. For experiments lasting in time it is recommended to separate the network requests from that concerning *machines.* This is so because the network is more dynamic that the computing or storage nodes, and it may be necessary to request some paths (e.g. NSI) right before the experiment starts. Separating in multiple slices is also a good practice to compartmentalise risks due to eventual connectivity loses or power failures *from best-effort infrastructures*
- 2. Create the slices and generate the credentials for them by providing a specific user credential, the name for the slice, its expected expiration date, and finally the target path to save the newly generated credential file for the slices
	- With omni: python /opt/geni/geni-tools/src/omni.py -f my cbas -V3 createslice "dataDomainUC" "2017-01-01T00:00:00+01:00" --cred  $\sim$ /.gcf/omni-cred.xml --debug -o --slicecredfile  $\sim$ /.gcf/dataDomainUC cred.json
	- **•** The CBAS admin tool allows creating a slice through its GUI, and then fetching the credential through command-line interface:
	- The jFed GUI abstracts the creation of the slice and its credentials; which is done simply by pressing the "Run" experiment button
- 3. Compose the RSpec to request the resources and submit to any MRO (requests will be distributed to the appropriate MRO or RO). In this UC we pointed to the MRO at Europe
	- 1. Define the RSpec to request the SDN controller
		- Note: the SDN Ryu controller was deployed directly in a server in the PSNC DC, thus we did not *longer require to create a machine for it*
	- 2. Define the RSpec to request resources with virtual machines, SDN flowspaces and two GRE connections and one NSI connection between the i2CAT, PSNC and AIST islands
	- Note 1: *the SDN flowspace must point to the IP of the device where the Ryu controller is deployed (see step above or check manifest for IP of the VM after creating a new one)*
	- Note 2: *the RSpec for this Use Case relies on virtual links, which generate and abstract inter-domain* connections (transit VLANs, STPs, ...) between different islands so that the experimenter does not care *about it. However, NSI connection is more reliable when using specific VLAN; and the request procedure may* fail. In this case the specific NSI details should be explicitly provided in the RSpec
- 4. Use any client (jFed or omni) to allocate, provision and start the resources to the M/RO
	- With omni:
		- Allocate: python /opt/geni/geni-tools/src/omni.py -f my cbas -V3 a https://127.0.0.1:18440/xmlrpc/geni/3/ allocate dataDomainUC ~/omni/use\_case/uc\_\_full\_vls.xml --slicecredfile ~/.gcf/dataDomainUCcred.json

.feliy

- Provision: python /opt/geni/geni-tools/src/omni.py -f my cbas -V3 a https://127.0.0.1:18440/xmlrpc/geni/3/ provision dataDomainUC - slicecredfile ~/.gcf/dataDomainUC-cred.json
- § Start resources: python /opt/geni/geni-tools/src/omni.py -f my\_cbas -V3 a https://127.0.0.1:18440/xmlrpc/geni/3/ poa dataDomainUC geni\_start --slicecredfile ~/.gcf/dataDomainUC-cred.json
- With iFed: create a new experiment, move to the RSpec editor tab and paste it, then press the "Run" button and set "dataDomain" as the name of the slice

After setting up the slice, we must proceed to the configuration of the virtual machines in order to configure the network and package repositories to continue installing the required software (e.g. agents, collectors). The following steps account for the configuration of the VMs:

- 1. Fix any connectivity or DNS-related problem:
	- § echo "nameserver 8.8.8.8" >> /etc/resolv.conf
- 2. Fix any problem related to /etc/apt/sources.list by updating with proper, up-to-date sources
- 3. Check the routing tables to ensure everything is properly set:
	- **■** In the terminal of the VMs at i2CAT.Rodoreda and i2CAT.Verdaguer: route add -net 10.250.200.0 netmask 255.255.255.0 dev eth1.2978 && ip route delete 10.0.0.0/8 dev eth1.2978
	- In the terminal of the VM at PSNC.IBM2, remove any duplicate for entry 10.0.0.0
- 4. Add private IPs (in the range 10.250.xx.xx/16, configured for NSI) to each VM; so that data transmission can flow through the SDN data plane
	- **Note**: *the configuration of each VM varies, as one or another interface may be used; and also due to* differences in the VLAN tagging, at some points performed in the server providing the VMs and at other *points configured manually by the user*
	- **•** In the terminal of the VM at i2CAT.Rodoreda: ifconfig eth1.2978 10.250.200.26
	- In the terminal of the VM at i2CAT.Verdaguer: ifconfig eth1.2978 10.250.200.27
	- **•** In the terminal of the VM at PSNC.Blade3: ifconfig eth1 10.250.200.115
	- **•** In the terminal of the VM at PSNC.IBM2: vconfig add eth1 3000 && ifconfig eth1.3000 up && ifconfig eth1.3000 10.250.200.116
	- **•** In the terminal of the VM at AIST.DC1-4: ifconfig eth1 10.250.200.205

At the end of the first stage, the connectivity configuration must be successfully set in the VMs, as indicated by Fig. 8:

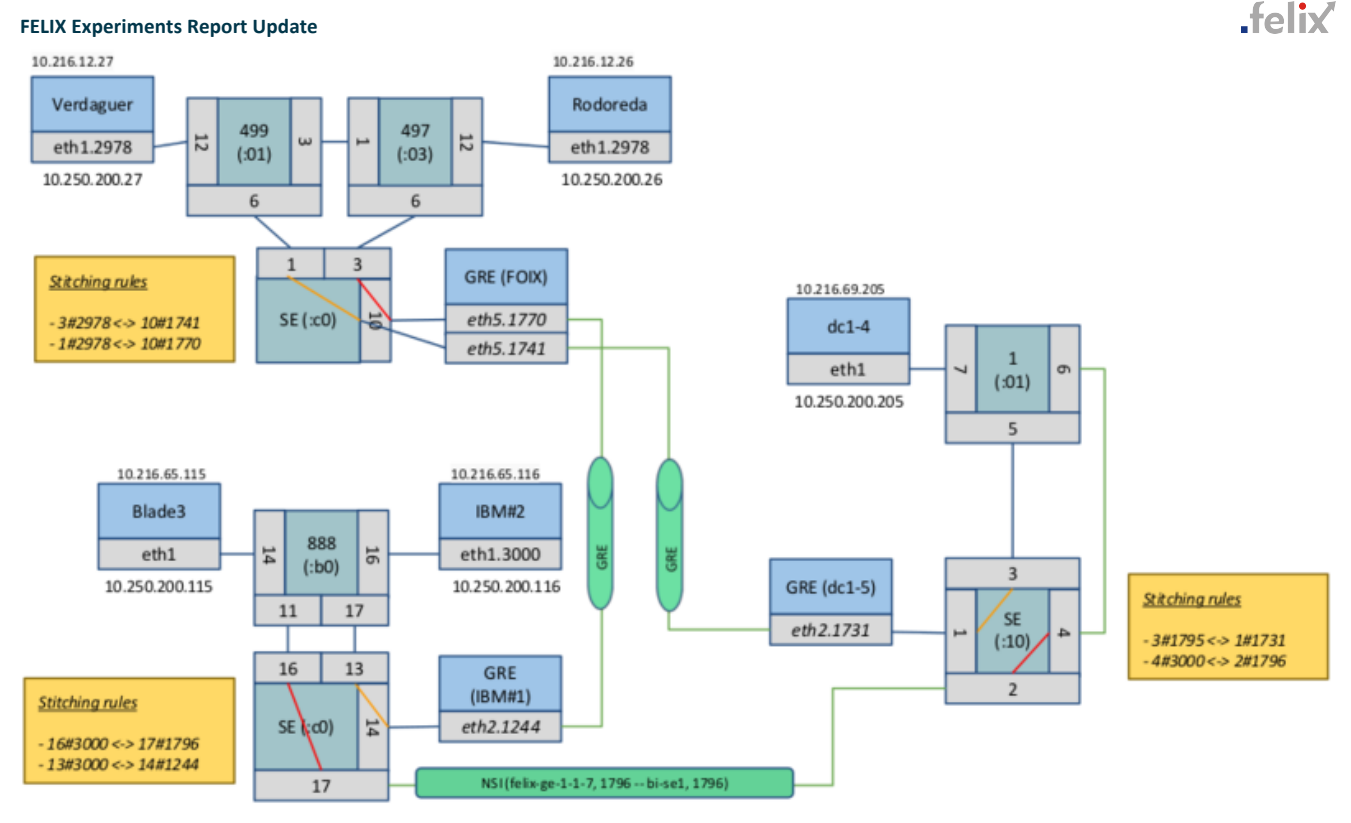

Figure 8: Details on the networks of the slice for the Data pre-processing on demand UC

After this, the custom software necessary for the Use Case shall be installed prior to initiate the second stage.

### **Second stage**

After creating the slice, placing all the data files and configuring the machines, the following step is to trigger transmission of the data files through different domains at FELIX:

- 1. Point the browser to the address where the GUI of the collector module is installed (10.216.65.116:9000).
- 2. Click on the polygon zone: the area should be coloured in RED as the RTT values are all zeros as no flow entries are installed in the SDN OpenFlow switches.
- 3. Click on the "Insert Flows" button. You should receive an alert "Insert Flows success!" (click OK).
- 4. Click again in the polygon zone. It should be YELLOW now, as some values are still zero.

In fact, the procedure to retrieve the RTT values is a time-based thread implemented in the collector server and takes few minutes to complete.

- 1. Open a shell and try to retrieve some info from the Ryu controller running at a server in PSNC, e.g.:
	- § curl -X GET http://10.216.65.236:8080/stats/switches (to get the list of connected switches)
	- § curl -X GET http://10.216.65.236:8080/stats/flow/9354246419888 (to get the list of the flow entries configured in the device)
	- **Note**: *the Ryu controller has been enhanced with minor extensions and configurations:*

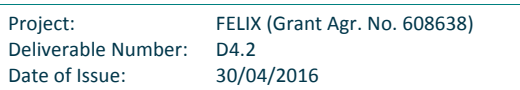

- Two new methods in the northbound interface of the controller allow enabling/disabling (at runtime) *other applications*
- The learning switch application has been enhanced to receive events to enable and disable the sending *of the messages*
- The *idle-timeout and the hard-timeout have been fixed to not install permanent rules*
- 2. Click again in the zone and wait to have a GREEN. When this happens, the agents are ready to move the data files.
- 3. At this point, just reload the page and see the files that are available in the agents in the table of the GUI.
- 4. Start copying files from the agents to the SMOS server (10.250.200.116) using the proper form and the *Submit* button. For example you can compile the form using the following values:
	- § *File: SM\_OPER\_AUX\_ECMWF\_\_20150902T191231\_20150902T201911\_318\_001\_3.zip*
	- § *Host: 10.250.200.116*
	- *Destination:* /home/felix
	- Username: felix
	- § *Password (password field): felix*
- 5. Show the destination folder of the SMOS server (/home/felix at the address 10.250.200.116). At the beginning the folder is empty, but after each operation increases with the SMOS data files.
	- Note: at the end of each operation, the GUI shows the time spent to do the action in a dedicated stock*chart.* Note that we can have long times to complete the operations as we are moving big files in GRE *tunnels, in some cases.*
- 6. Show the chart in the GUI that summarises the results.
- 7. Tear-down the links removing the flows. Click on the "Remove Flows" button. You should receive an alert "Remove Flows success!" (click OK).
- 8. Open a shell and show the results of the curl commands (zero length lists). The RTT values should became zeros in the GUI progressively.

It is important to note that there are 2 agents in the slice that manage exactly the same files, located at PSNC and i2CAT. The collector should select the closest agent to start the procedure and use the RTT values to take decisions Basically the procedure can be summarised as:

- 1. The collector receives the request to retrieve a data file from the experimenter
- 2. The collector localises the owner of the file through proper messages
- 3. If more than one agent has a copy of the data file, the agent is chosen by the minimum RTT value
- 4. A request to the selected agent is forwarded.

## **Third stage**

After retrieving the data files from specific DCs, the final steps are focused on visualising them:

- 1. Install the SMOS viewer, either at the DC or locally
	- Note: the quide "howto install\_smosview" describes the steps to install the application
- 2. Run the SMOS view graphical interface in the server where it is installed

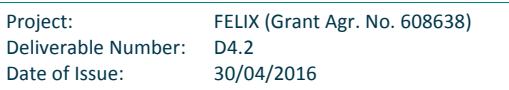

- 3. Through CLI, type: ./smosview
	- Note: *it* was problematic to run this application through a "double" VPN channel: the GUI could not be displayed with the X-forwarding enabled in the ssh tunnel. After trying different SSH parameters and less *computation-heavy ciphers; we ended up connecting to the collector via a gateway in PSNC to provide*
	- *local, faster access to the application. Installing the viewer locally is another option*
- 4. Move in the directory where the "DBL" files are located.
- 5. Open the "DBL" file (double-click) and click on the satellite icon of the main menu.
- 6. Select a field using the drop-down menu, e.g. Air Temperature 2m
	- Note: this depends on the content of the SMOS data file
- 7. The GUI starts loading the data for the selected field and creating points in the map.

### **7.1.3 Issues Found**

Throughout the deployment of this Use Case we came across a number of technical problems to realise connectivity:

- As a best effort service, the infrastructures may have connectivity problems or power failures from time to time. To address with those problems, we thoroughly documented the configuration steps for the slices, for each VM and the layout of the final environment across the three islands
- Provisioning NSI connectivity has not always been reliable. Using the virtual links mapper proved to be problematic in some cases, as it picks random VLANs and STPs from the pool of available values; and then some circuit provisioning may fail. In those cases, it worked better for us to define explicit STPs and VLANs to request the NSI path between PSNC and AIST islands, along with the route to stitch the SE device
- There were some misunderstandings on how the VLAN tagging worked in the different infrastructures; which misled us to think network connectivity was not achieved during some time. This was due to the different way in which infrastructure tags packets coming out from the VM of the user, i.e. the VLAN tagging is performed in the hosting server at "AIST.dc1-4" and "PSNC.Blade3", each restricting tagging to a specific VLAN; or the VLAN tagging is directly performed by the user at the VM, as in the cases of "PSNC.IBM2", "i2CAT.Rodoreda" and "i2CAT.Verdaguer. It is important to have this in mind when configuring the connectivity of the VMs during the first stage
- The custom application used for this UC on top of the Ryu SDN controller faced problems when inserting flows on some of the physical SDN-enabled devices (i.e. wrong timeout values and unknown buffer id). In the end we used a common L2 learning switch for it, but this may have led to the insertion of some improper flows, e.g. not required for the minimal paths between the islands
- One of the recurring processes running in the background of the collector reported initially very high RTT values between some islands, but in just one of the two directions. This process runs a "ping" to send a single ICMP packet between islands ("ping -c 1") at each end of the links. We believe that due to some initial negotiation or some invalid set-up of the flows, the initial ping reported very high values. An average of the time required to receive back a number of ICMP echo replies could be a better indicative
- The SMOS viewer was deployed on one of the VMs requested, being accessible through the VPN only. When connecting remotely to this machine through X11 and loading the SMOS viewer, it was sometimes not possible to load the application. To overcome this, we ended up with two solutions: i) connecting to this viewer through a gateway machine with a public IP that is located in PSNC, and ii) install remotely and visualising the files there.

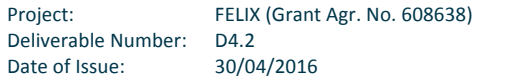

### **7.1.4 Comments**

After taking the role of experimenter ourselves, we consider there were some difficult steps more complex than what they should ideally be. For instance:

- The way of tagging VLANs should be ideally completely hidden to the user, and any interface from the VMs would be available for outgoing connectivity. At least, the process of tagging VLANs should be done in an homogeneous way across all the FELIX-enabled infrastructures
- The heterogeneous behaviour of provisioning the network through the NSI Connection Service has limited for our scenario the benefits of the abstraction provided by the virtual links, and may compel the user in some specific scenarios (as in this UC) to perform extra steps and to look for extra details on the STPs and the stitching entity that may not be part of the intended experiment
- Periodic assessment (e.g. automatic) of the connectivity requested by the user would help detecting sooner any incidence due to misconfiguration or power failure within the infrastructure

# **7.2 Guide Data Mobility**

### **7.2.1 Resources and Components Required**

## **Hardware**

- The slice is composed of 2 VMs (C resources), 2 openflow switches (SDN resources), 2 stitching entity devices (SE resources) and 1 Transport Network (NSI-TN resrouces)
- Creating VM must support nested virtualization using KVM. 3 child VMs running on that VM.
- The resources are located in 2 islands of the FELIX testbed (KDDI and PSNC) interconnected through NSI link (KDDI -PSNC).
- § 1 client PC, laptop PC(Dynabook R731) with Ubuntu1204
- 1 VM for KDDI SDN controller, 1 core, 1MB memory, Ubuntu1404

## **Software**

The entire FELIX Management Stack was used to allocate the slice. Also, the following software were used for the Data Mobility Service.

### § **OpenVPN**

- Popular software for VPN.
- VPN is used so that the user can securely connect to their VM (desktop) in the cloud.
- § **perfSONAR**
	- Network measurement software.

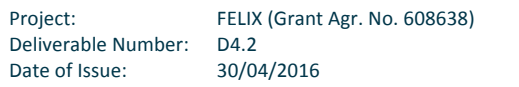

- This software is used to measure the delay between the clouds and user client. This data is used to determine the appropriate cloud for the user.
- § **VyOS**
	- Software router.
	- This is the border router between the internet and intranet.
- § **OpenVSwitch(OVS)**
	- Software Openflow switch.
	- Facilitates changing the traffic flow to the client.
- § **KDDI VPN client**
	- **■** Proprietary VPN client developed by KDDI.
	- It clients connect to the cloud with VPN and interacts with the KDDI SDN controller.
- § **KDDI SDN controller**
	- Proprietary SDN controller for Data Mobility Service.
	- **•** This orchestrates the VM migration and traffic rerouting.

# Network Diagram

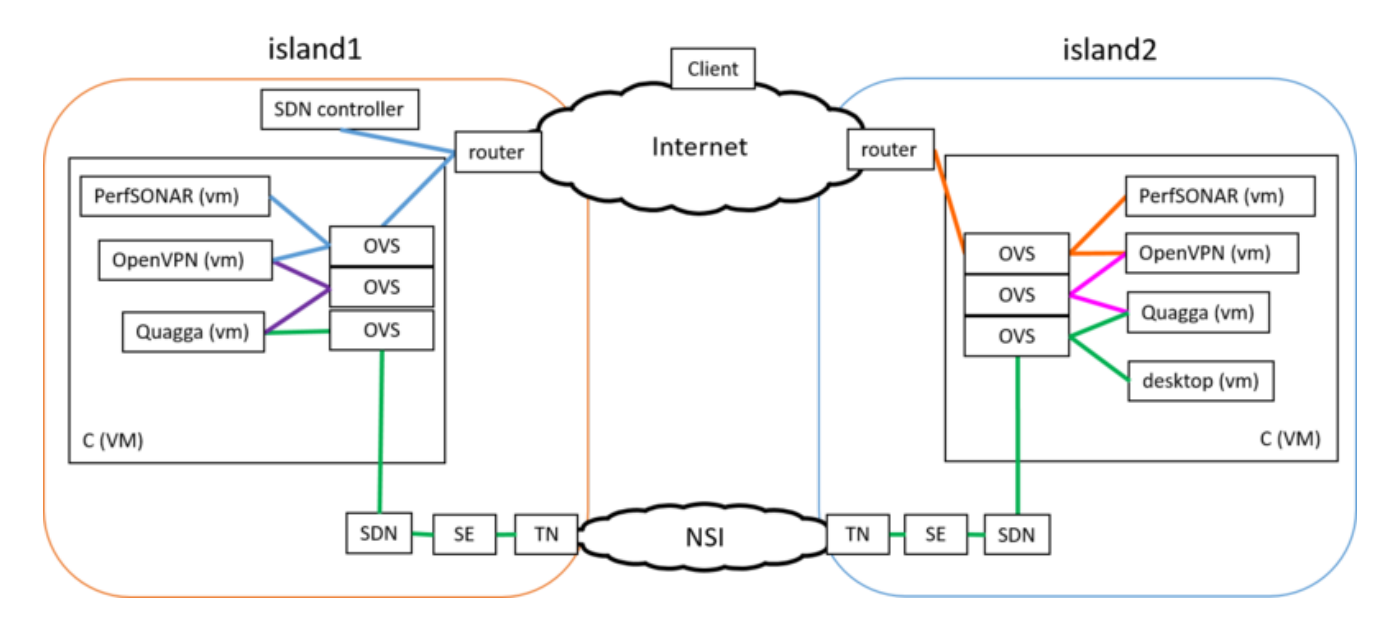

Figure 9: Detail Network Diagram for Data Mobility Service

## **7.2.2 Step by Step Setup**

### 1. **Slice**

Creating the slice with OMNI

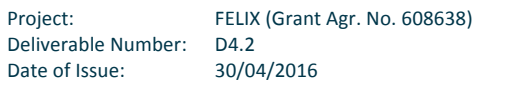

.felix

- python omni.py -f my\_cbas -a https://<MRO>:18440/xmlrpc/geni/3/ -V3 allocate UCSlice UCSlice.rspec -slicecredfile ~/.gcf/UCSliceCred.json
- python omni.py -f my\_cbas -a https://<MRO>:18440/xmlrpc/geni/3/ -V3 provision UCSlice --slicecredfile ~/.gcf/UCSliceCred.json
- python omni.py -f my\_cbas -a https://<MRO>:18440/xmlrpc/geni/3/ -V3 poa UCSlice geni\_start --slicecredfile ~/.gcf/UCSliceCred.json

### RSPEC:

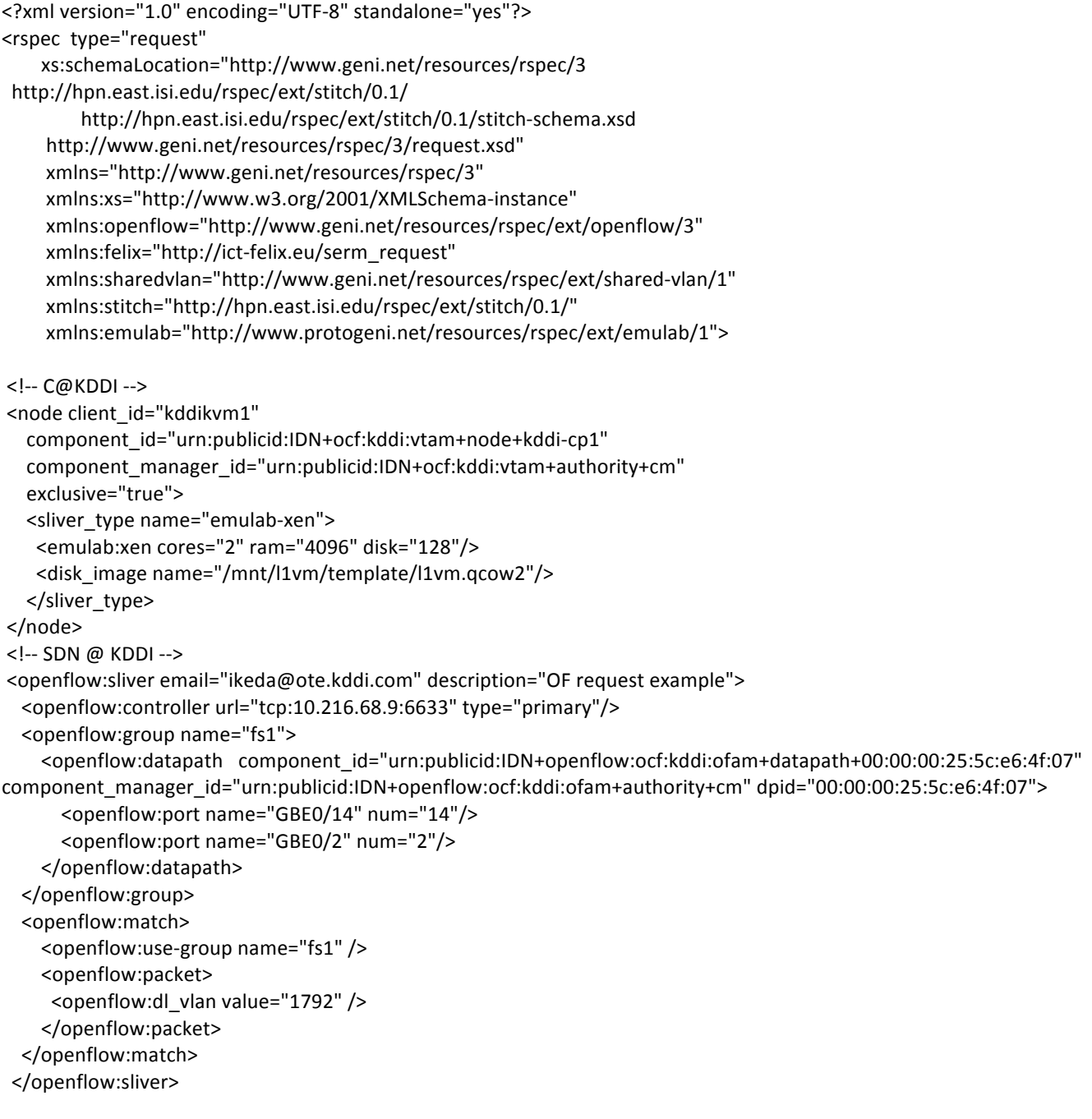

### <!-- SERM @ KDDI -->

Project: FELIX (Grant Agr. No. 608638) Deliverable Number: D4.2<br>Date of Issue: 30/04/2016 Date of Issue:

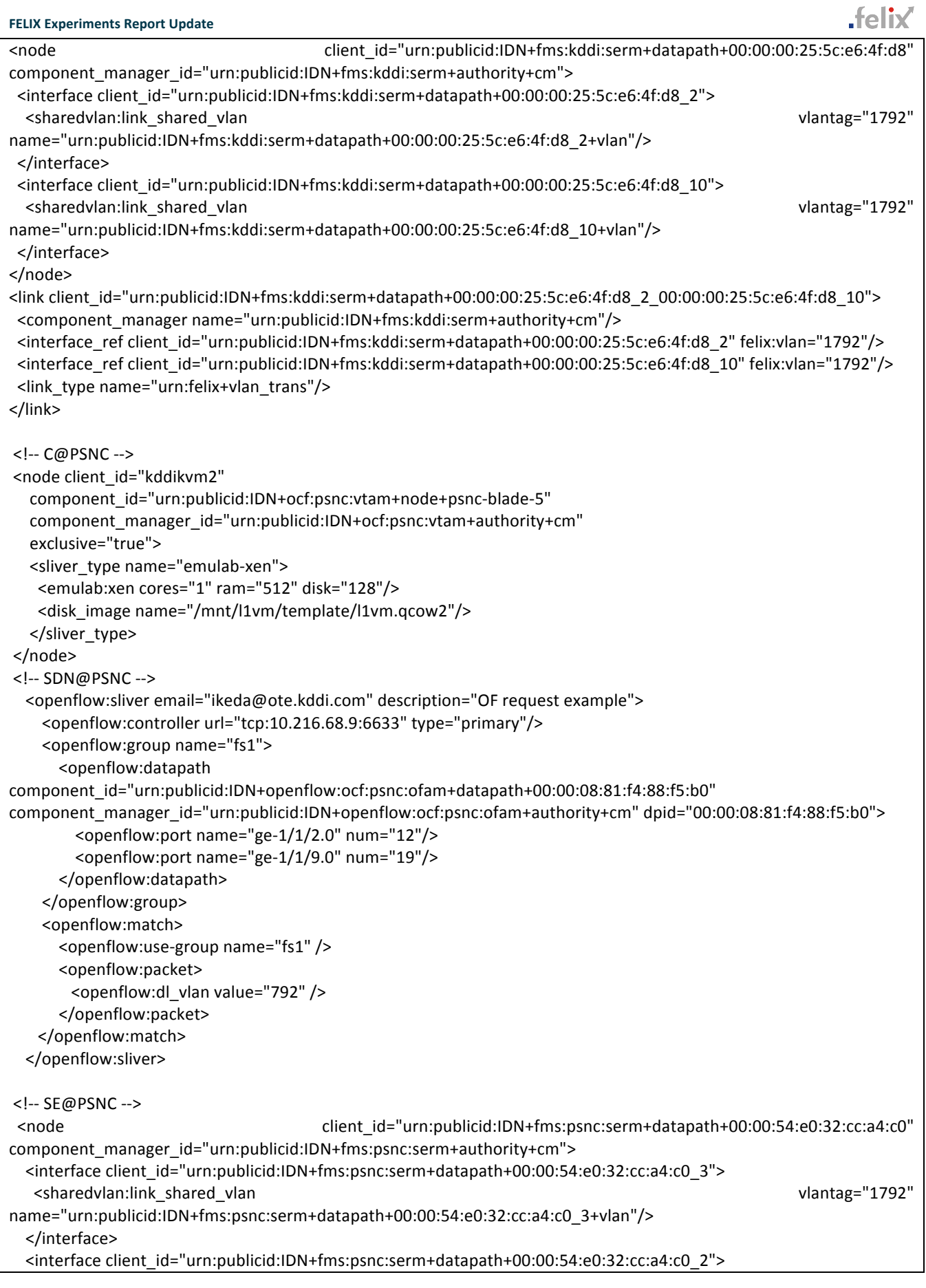

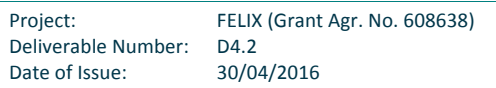

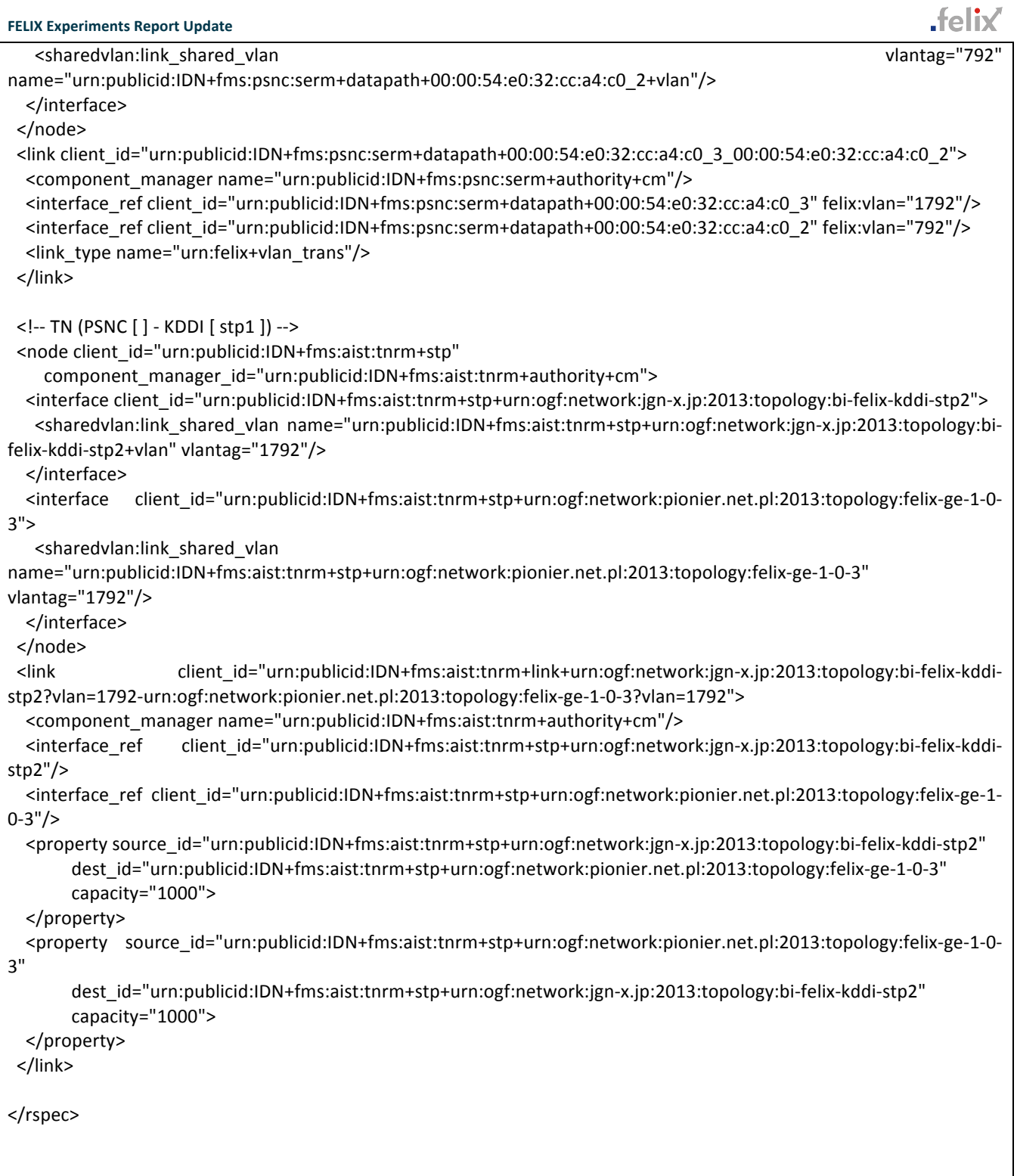

### 2. **KVM**

- Installing KVM 1.0 and create the 4 guest VMs (http://www.linux-kvm.org/)
- 3 VMs are with 2 Core, 2MB memory, 8GB HDD, Ubuntu1204
- 1 VMs are with 2 Core, 2MB memory, 8GB HDD, VyOS

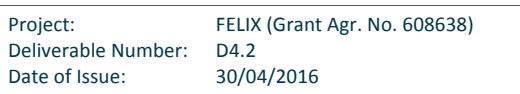

Connecting VMs to the OVS as diagram

### 3. **OpenVPN**

- Installing OpenVPN 2.2.1 (https://openvpn.net/) on one of the guest VM
- Configure OpenVPN server so that OpenVPN client can connect and launch it.

### 4 **VyOS**

- Installing VyOS 3.13 (http://vyos.net/wiki/Main\_Page)
- configure the VyOS to be the border router between Internet and Intranet.

### 5 **perfSONAR**

- Installing perfSONAR 3.5.1 (http://www.perfsonar.net/)
- Configure the PingER to ping the client

### 6 **KDDI VPN Client**

- Installing Ubuntu1204 on the laptop with GUI
- Install the KDDI VPN packages and configure it.

### 7 **KDDI SDN controller**

- Installing Java SDK 8
- Install the KDDI SDN contoller and configure it
- launch the controller

# **7.3 Guide Disaster Recovery by Migrating IaaS to a Remote Data Center**

### **7.3.1 Resources and Components Required**

### **Hardware**

This use case was performed in two different ways: (1) between AIST1 and AIST2 islands and (2) between AIST1 and PSNC islands using NSI-enabled R&E networks and GRE over the Internet. In each experiment, the following resources were required:

- The slice is composed of 4 VMs (C resources), 2 OpenFlow switches (SDN resources), 2 stitching entity devices (SE resources), NSI-enabled R&E network (NSI-TN resource) and 2 GRE hosts (GRE-TN resources).
- The C/SDN/SE/GRE-TN resources are located in (1) AIST1 and AIST2, and (2) AIST1 and PSNC, interconnected through NSI link (AIST1 - AIST2, AIST1 - (JGN-X - iCAIR - Netherlight) - PSNC) and GRE tunnels (AIST1 - AIST2 and AIST1 - PSNC).
- Provisioned VMs must support nested virtualization. An IaaS management server VM and user VMs are provisioned over the provisioned VMs.

### **Software**

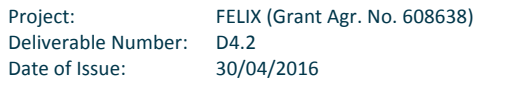

- The entire FELIX Management Stack was used to allocate the slice, i.e the Master-RO, Island-ROs, TNRM (GRE and NSI), SERM, SDNRM and CRM.
- CloudStack as laaS management software for the UC.
- RYU controller for controlling SDN switches allocated for the slice.
- A set of scripts were developed to perform the migration of an entire laaS by AIST.

The followings are example rspecs for laaS migration between AIST1 and PSNC.

### RSpec for creationg the source SDN island (RSpec1)

```
<?xml version="1.0" encoding="UTF-8" standalone="yes"?>
<rspec		type="request"
 				xs:schemaLocation="http://www.geni.net/resources/rspec/3
        															http://hpn.east.isi.edu/rspec/ext/stitch/0.1/
        															http://hpn.east.isi.edu/rspec/ext/stitch/0.1/stitch-schema.xsd
        															http://www.geni.net/resources/rspec/3/request.xsd"
 				xmlns="http://www.geni.net/resources/rspec/3"
 				xmlns:xs="http://www.w3.org/2001/XMLSchema-instance"
 				xmlns:openflow="http://www.geni.net/resources/rspec/ext/openflow/3"
 				xmlns:felix="http://ict-felix.eu/serm_request"
 				xmlns:sharedvlan="http://www.geni.net/resources/rspec/ext/shared-vlan/1"
 				xmlns:stitch="http://hpn.east.isi.edu/rspec/ext/stitch/0.1/"
 				xmlns:emulab="http://www.protogeni.net/resources/rspec/ext/emulab/1">
<node client_id="aist1-manager"
 component_id="urn:publicid:IDN+ocf:aist:vtam+node+dc1-1"
 component_manager_id="urn:publicid:IDN+ocf:aist:vtam+authority+cm"
 				exclusive="true">
 <sliver_type name="emulab-xen">
  						<emulab:xen	cores="1"	ram="512"	disk="128"/>
   						<disk_image	name="/mnt/l1vm/template/l1vm-mng-20151116.qcow2"/>
 				</sliver_type>
		</node>
<node client_id="aist1-agent1"
 				component_id="urn:publicid:IDN+ocf:aist:vtam+node+dc1-2"	
 component_manager_id="urn:publicid:IDN+ocf:aist:vtam+authority+cm"
 				exclusive="true">
 <sliver_type name="emulab-xen">
  						<emulab:xen	cores="1"	ram="512"	disk="128"/>
  						<disk_image	name="/mnt/l1vm/template/l1vm-agent.qcow2"/>
 				</sliver_type>
		</node>
<openflow:sliver email="atsuko.takefusa@aist.go.jp"
     											description="FELIX	AIST-PSNC	IaaS	Migration	Demo">
 				<openflow:controller	url="tcp:10.216.69.137:6633"	type="primary"/>
  				<openflow:group	name="AIST">
  						<openflow:datapath	component_id="urn:publicid:IDN+openflow:ocf:aist:ofam+datapath+00:00:00:00:00:00:00:01"
       component_manager_id="urn:publicid:IDN+openflow:ocf:aist:ofam+authority+cm"
       													dpid="00:00:00:00:00:00:00:01">
  				<openflow:port	num="6"	name="eth4"/>
  				<openflow:port	num="1"	name="eth12"/>
 <openflow:port num="2" name="eth13"/>
```
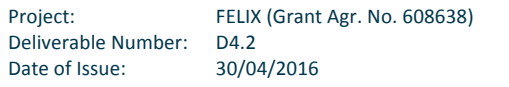

.feliy

 </openflow:datapath> </openflow:group> <openflow:match> <openflow:use-group name="AIST"/> <openflow:packet> <openflow:dl\_vlan value="1795" /> </openflow:packet> </openflow:match> </openflow:sliver> </rspec>

### RSpec for creationg the remote SDN island (RSpec2)

```
<?xml version="1.0" encoding="UTF-8" standalone="yes"?>
<rspec		type="request"
 				xs:schemaLocation="http://www.geni.net/resources/rspec/3
        															http://hpn.east.isi.edu/rspec/ext/stitch/0.1/
        															http://hpn.east.isi.edu/rspec/ext/stitch/0.1/stitch-schema.xsd
        															http://www.geni.net/resources/rspec/3/request.xsd"
 				xmlns="http://www.geni.net/resources/rspec/3"
 				xmlns:xs="http://www.w3.org/2001/XMLSchema-instance"
 				xmlns:openflow="http://www.geni.net/resources/rspec/ext/openflow/3"
 				xmlns:felix="http://ict-felix.eu/serm_request"
 				xmlns:sharedvlan="http://www.geni.net/resources/rspec/ext/shared-vlan/1"
 				xmlns:stitch="http://hpn.east.isi.edu/rspec/ext/stitch/0.1/"
 				xmlns:emulab="http://www.protogeni.net/resources/rspec/ext/emulab/1">
<node client_id="psnc-manager"
 				component_id="urn:publicid:IDN+ocf:psnc:vtam+node+psnc-ibm2"	
 				component_manager_id="urn:publicid:IDN+ocf:psnc:vtam+authority+cm"	
 				exclusive="true">
 <sliver_type name="emulab-xen">
  <emulab:xen cores="1" ram="512" disk="128"/>
  						<disk_image	name="/mnt/l1vm/template/l1vm-mng.qcow2"/>
 				</sliver_type>
		</node>
<node client_id="psnc-agent1"
 component_id="urn:publicid:IDN+ocf:psnc:vtam+node+psnc-ibm2"
 component_manager_id="urn:publicid:IDN+ocf:psnc:vtam+authority+cm"
 				exclusive="true">
 <sliver_type name="emulab-xen">
  						<emulab:xen	cores="1"	ram="512"	disk="128"/>
  						<disk_image	name="/mnt/l1vm/template/l1vm-agent.qcow2"/>
 				</sliver_type>
		</node>
<openflow:sliver email="atsuko.takefusa@aist.go.jp"
     											description="FELIX	AIST-PSNC	IaaS	Migration	Demo">
 				<openflow:controller	url="tcp:10.216.69.137:16633"	type="primary"/>
  				<openflow:group	name="AIST">
  <openflow:datapath component_id="urn:publicid:IDN+openflow:ocf:psnc:ofam+datapath+00:00:08:81:f4:88:f5:b0"
       component_manager_id="urn:publicid:IDN+openflow:ocf:psnc:ofam+authority+cm"
       													dpid="00:00:08:81:f4:88:f5:b0">
  \leqopenflow:port num="11" name="ge-1/1/1.0"/>
 				<openflow:port	num="14"	name="ge-1/1/4.0"/>
 				<openflow:port	num="16"	name="ge-1/1/6.0"/>
```
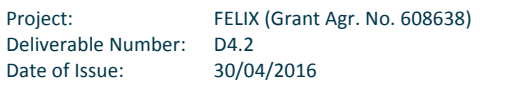

 </openflow:datapath> </openflow:group> <openflow:match> <openflow:use-group name="AIST"/> <openflow:packet> <openflow:dl\_vlan value="3000" /> </openflow:packet> </openflow:match> </openflow:sliver>

</rspec>

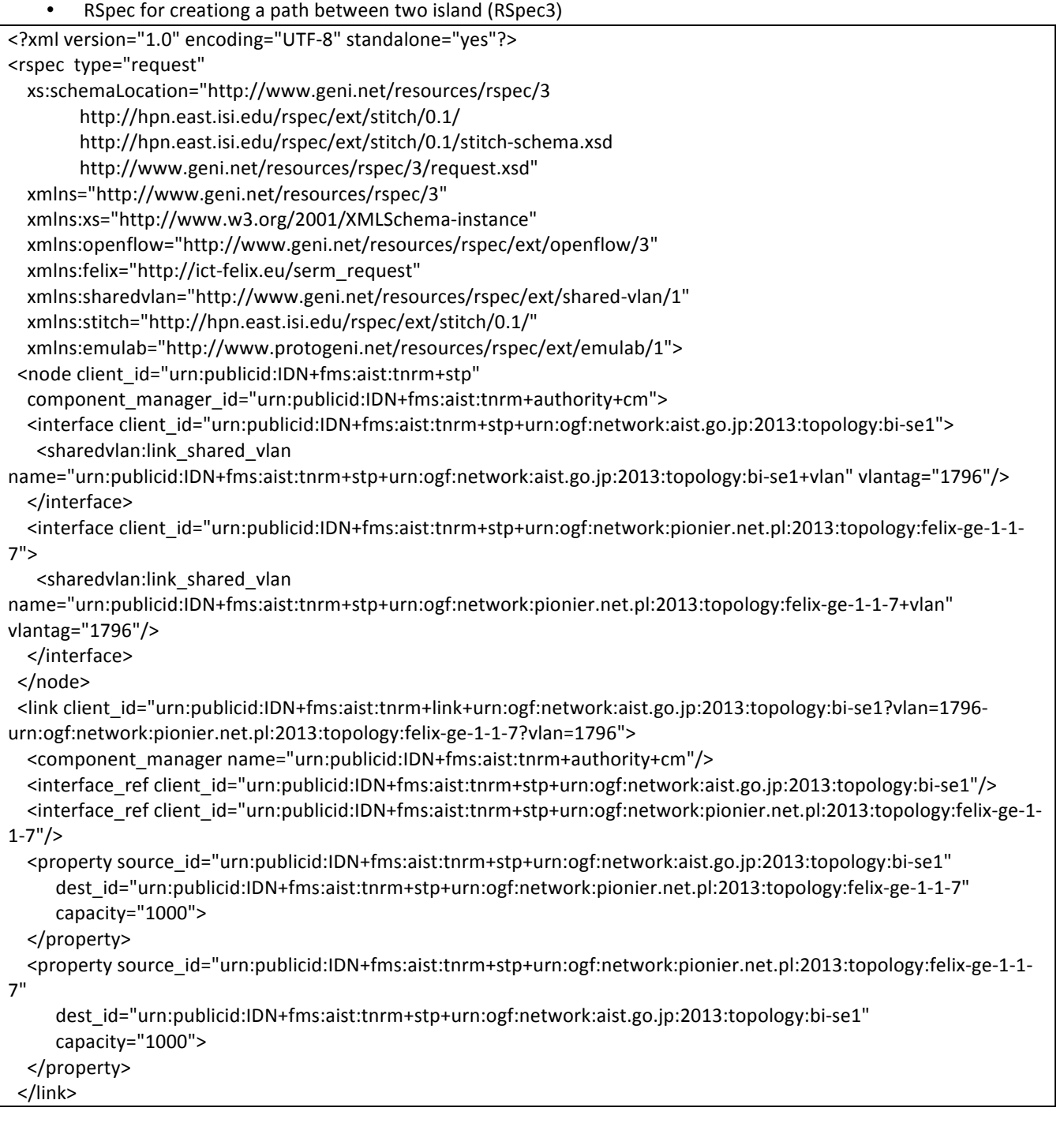

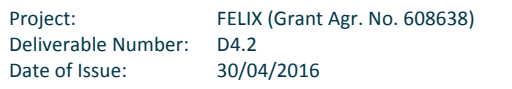

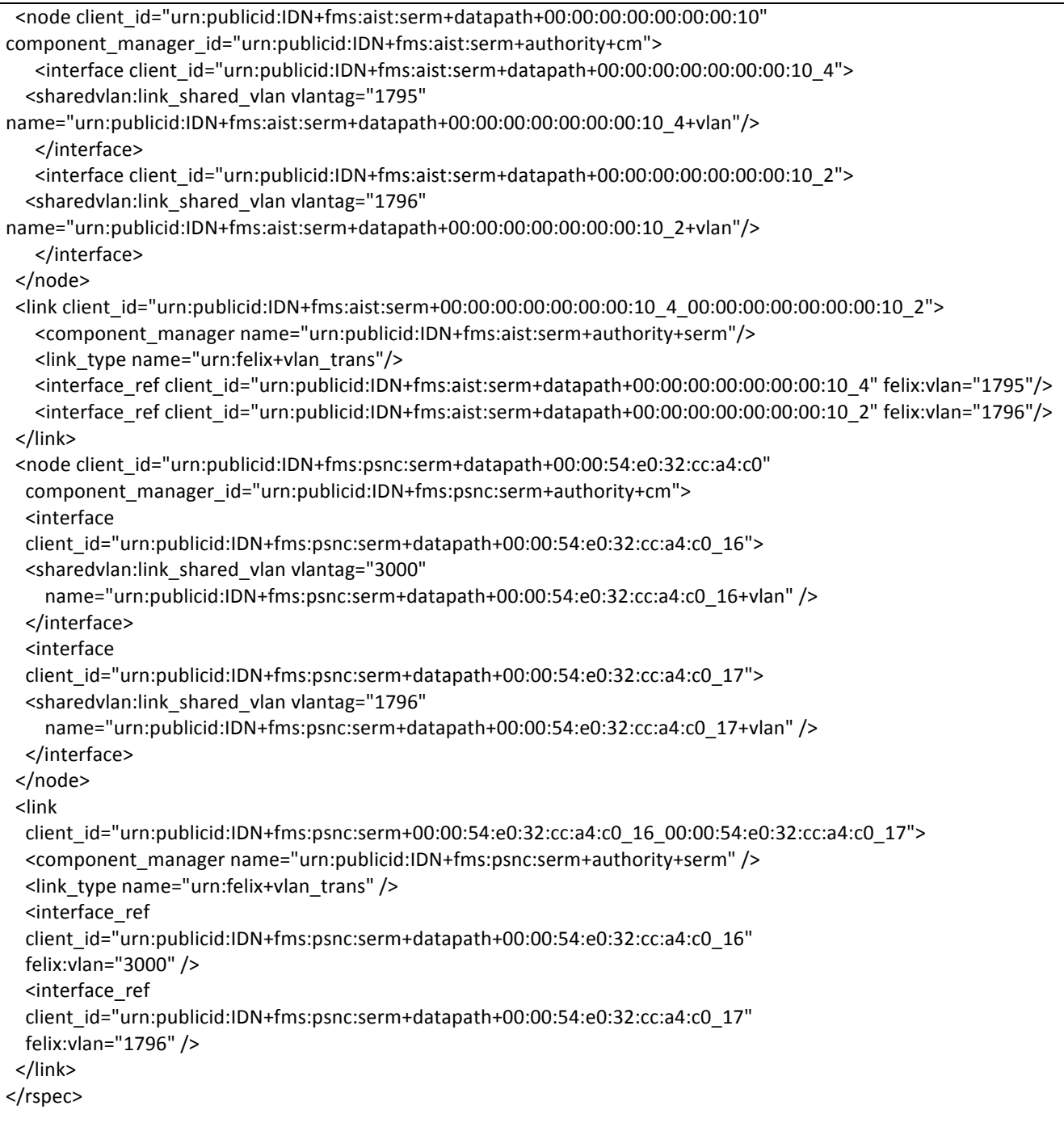

# **7.3.2 Step by Step Setup**

- 1. Checking configuration files before an experiment
	- iaas\_param.sh: General parameters
	- iaas\_param\_aist.sh: Sample settings for AIST1 and AIST2
	- iaas\_param\_psnc.sh: Sample settings for AIST1 and PSNC

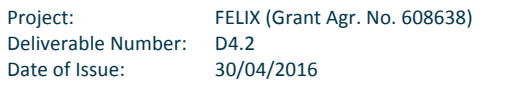

- iaas ssh.conf: ssh configuration
- iaas l1domxml.sed: VM launch parameters for L1VM (sed script for set correct parameters)
- iaas\_l2domxml.sed: VM launch parameters for L2VM (sed script for set correct parameters)
- **•** Details are described in iaas\_README\_en.txt in the laaS migration package.
- 2. Construction of laaS in the source SDN island.
	- § **\$ sh iaas\_makeslices.sh**
	- Allocate and provision resources for a slice in the source SDN island (DC1).
	- Setup an laaS environment, including management servers, computing resources and VMs provisioned on them, using the CloudStack GUI.
	- § **\$ sh iaas\_START\_DC1.sh**
	- Launch laaS environment in DC1 using (RSpec1).
- 3. Slice extension to the remote SDN island.
	- **5 \$** sh iaas\_START\_DC2.sh using (RSpec2) and (RSpec3)
	- <sup>■</sup> Allocate and provision resources in the destination SDN island (DC2) and a transit network (NSI path or GRE tunnel) between DC1 and DC2.
- 4. Stop and transfer the laaS environment.
	- Stop running VMs and disable the laaS environment using the CloudStack GUI.
	- § **\$ iaas\_COPY\_L2VM.sh**
	- Make the whole the laaS snapshot and copy the snapshot to DC2.
- 5. Completion of laaS migration.
	- § **\$ sh iaas\_START\_L2VM\_DC2.sh**
	- Resume the transferred laaS environment in DC2.
	- Restart VMs using the CloudStack GUI.

# **7.4 Guide High Quality Media Transmission over Long-Distance Networks**

## **7.4.1 Resources and Components Required**

## Hardware

The Use Case tried to use 8 OpenFlow switches (SDN resources), 5 stitching switches (SE resources) and two dedicated servers with UltraGrid software (out of scope of CRM component management). The resources were located in five different islands of the FELIX testbed (PSNC, i2CAT, iMinds, KDDI and AIST) interconnected through 4 GRE tunnels (AIST -PSNC) and static links (PSNC - i2cat, i2cat - iMinds), Geant BoD link (PSNC - iMinds). Interconnections using NSI AutoGOLE service for all EU-JP links were unsuccessful which caused that big part of the physical infrastructure were controlled by experimenter OF controller but real traffic was not transported (instead real traffic was send via GRE tunnels).

The following additional hardware was interconnected in PSNC and AIST to perform the experiment:

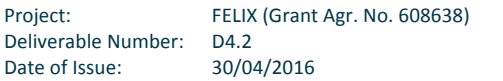

- Media workstation with Intel i7, 12GB RAM, AMD Fire Pro 3D Graphics v8800 for media player
- Sony SXRD 4K Ultra-high Resolution Projector

## **Software**

The Use Case tried to use SDNRM and SERM components in all five islands but, at the end, SERM was configured manually similarly to SDNRM's flowvisor. Additionally, it was deployed software components dedicated for the Use Case:

- UtraGrid-Media-Streamer (AIST)
- PSPacer (AIST) used for stream rate limitation
- UltraGrid-Media-Player (PSNC)
- § Demo-Proxy (PSNC)
- Demo-GUI (PSNC)
- § Ryu OpenFlow controller (PSNC)

Demo-Proxy and Demo-GUI were developed from scratch by PSNC.

### **7.4.2 Step by Step Setup**

The following steps are useful for high quality media streaming use case implementation:

- § **Media streamer**
	- Prepare at least four different videos, each encoded using H.264 codec (we recommend at least 20Mbps bit rate for test high quality media transmissions)
	- Each video files should be included in the separate directory with proper name: directory\_name+{bitrate}+Mbps (e.g. "poznan\_movie\_20Mbps")
	- **•** Install UltraGrid Software v.1.3 (http://www.ultragrid.cz/) it is recommended to use physical not virtual machine with 1G NIC
	- Connect media streamer machine to the RateLimiter
- § **Rate limiter**
	- Install RateLimiter (https://code.google.com/p/pspacer/)
	- Connect RateLimiter to the local OpenFlow switch in the SDN domain
- § **Madia player**
	- Install UltraGrid Software v.1.3 (http://www.ultragrid.cz/), we used media workstation with Intel i7, 12GB RAM, AMD Fire Pro 3D Graphics v8800 with four video output
	- Connect media player to the local OpenFlow switch in the SDN domain
- **Demo proxy and GUI** 
	- Install demo\_proxy.py from (https://github.com/ict-felix/high-quality-media-uc)
	- Open demo\_proxy.py and edit the following parameters:
		- **EXELAM\_BAND** bit rate of the video prepared for transmission

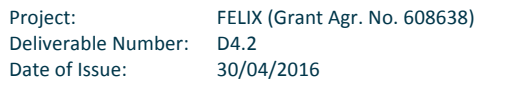

**feliv** 

- **•** player IP list of IP address of the media player (may be the same for every stream, default up to four streams are transmitted)
- **•** DPID lists list of OpenFlow DPIDs on the path from media streamer to the media player
- uv\_streamer paths to the UltraGrid software and UDP ports for transmissions
- uv\_player paths to the UltraGrid software and UDP ports for transmissions, also IP address of the streamer for ping measurements, change the following switch: *-r* alsa:front:CARD=Intel,DEV=0 to play audio of the media (if needed)
- intopix\_param not mandatory, we used this parameter to control 4k projector in PSNC
- ryu\_controller\_config configuration for the Ryu OpenFlow controller together with interconnections map
- rate limiter config configuration of the rate limiter
- § **Run demo proxy**:
	- § *python demo\_proxy/demo\_proxy.py*
	- **■** demo-proxy automatically establish communication with media player, media streamer, rate limiter and OpenFlow controller
- § **Run GUI for experiment**
	- Open web browser and put: http://{demo\_proxy\_ip\_address}:5000
	- **•** Perform the experiment using user interface
		- wait until OpenFlow switches register to the Ryu OpenFlow controller
		- run video stream transmissions and collect video and network statistics

The scientific/academic work is financed from financial resources for science in the years 2013 - 2016 granted for the realization of the international project co-financed by Polish Ministry of Science and Higher Education.

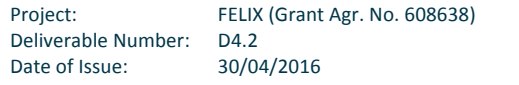

**feliv**